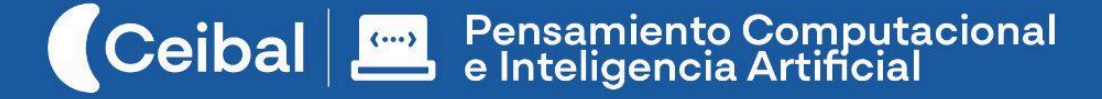

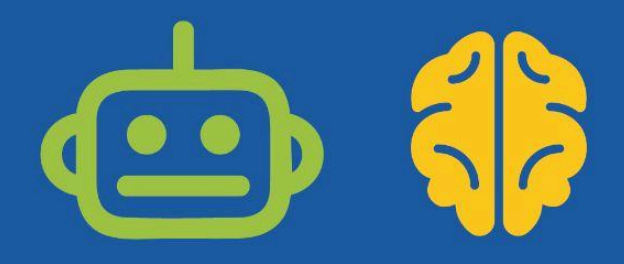

# *s o b r e [[ RuedaS >> OO OO*

En esta propuesta los estudiantes programan un juego en el cual un vehículo debe atrapar respuestas correctas que aparecen en la ruta (por ejemplo: señales de tránsito, operaciones matemáticas equivalentes, resultados de operaciones, clasificación de animales, vegetales, palabras, entre otros). El docente de aula puede vincular este proyecto con contenidos del área de construcción de ciudadanía (normas de tránsito y responsabilidad en la vía pública) y, además, establecer puentes con otros contenidos curriculares.

A través de una serie de desafíos los estudiantes transitan por distintas prácticas computacionales (descomponer, abstraer, probar y depurar, reutilizar y reinventar), y abordan conceptos propios de programación (algoritmos, eventos, instrucciones y repeticiones).

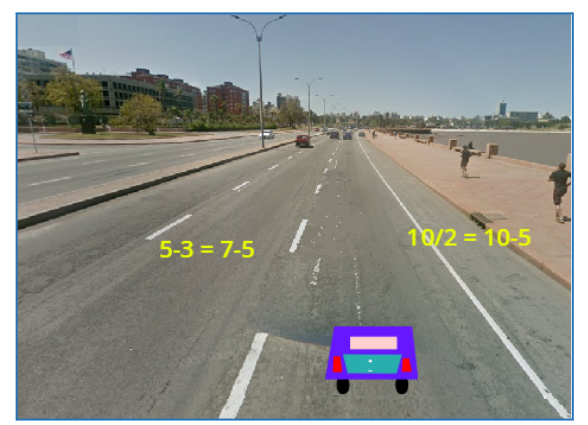

**Duración:** 7 a 9 semanas **Materiales:** Scratch

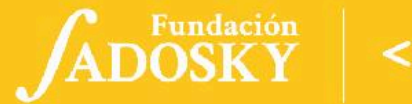

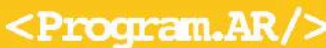

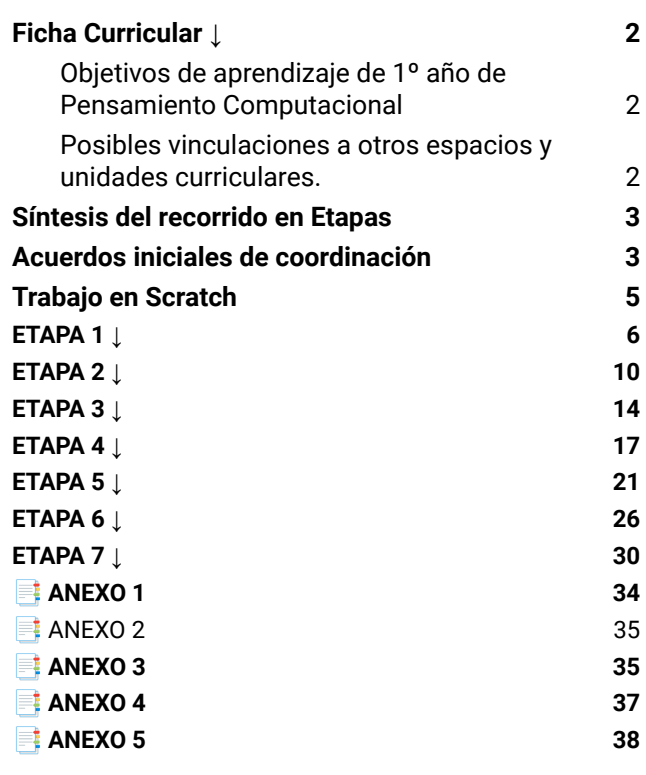

# Índice Ficha Curricular ↓

#### <span id="page-1-1"></span><span id="page-1-0"></span>Objetivos de aprendizaje de 1º año de Pensamiento Computacional

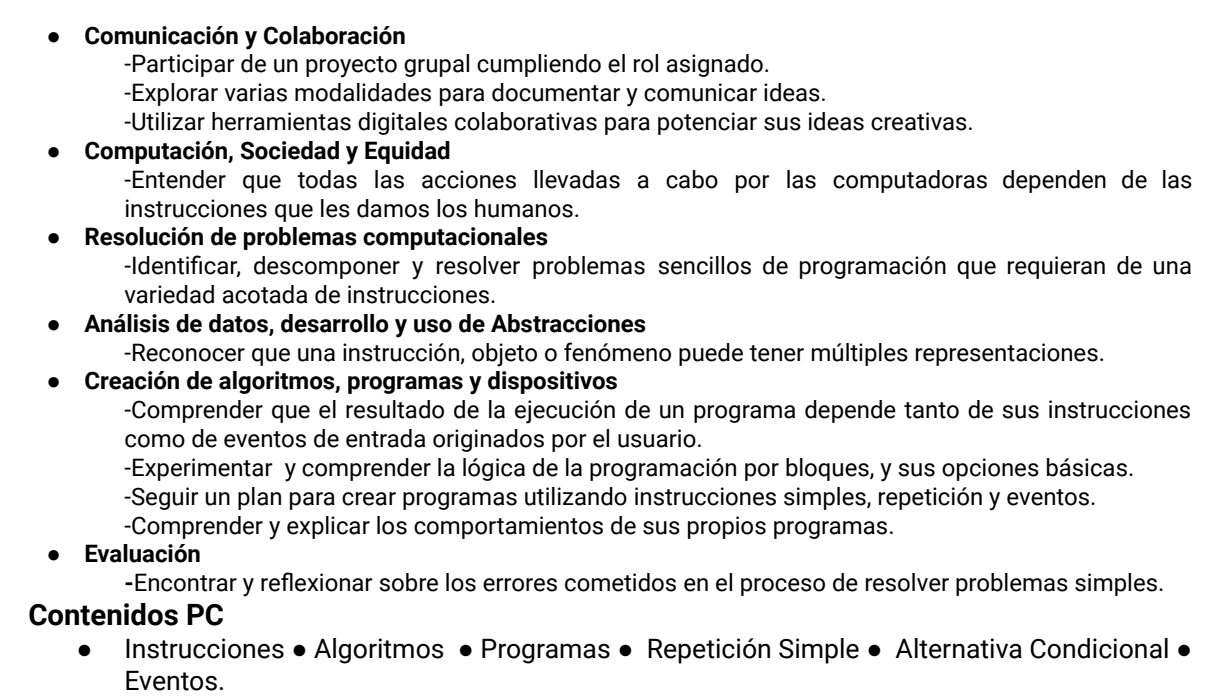

#### **Perspectiva de género**

Propiciar una experiencia educativa inclusiva y promotora de equidad de género que desnaturalice en forma constante el sesgo de la computación como tarea exclusiva de varones. Buscamos incentivar el trabajo de las niñas y brindarles las herramientas necesarias (atención, apoyo, retroalimentación positiva, entre otras).

<span id="page-2-0"></span>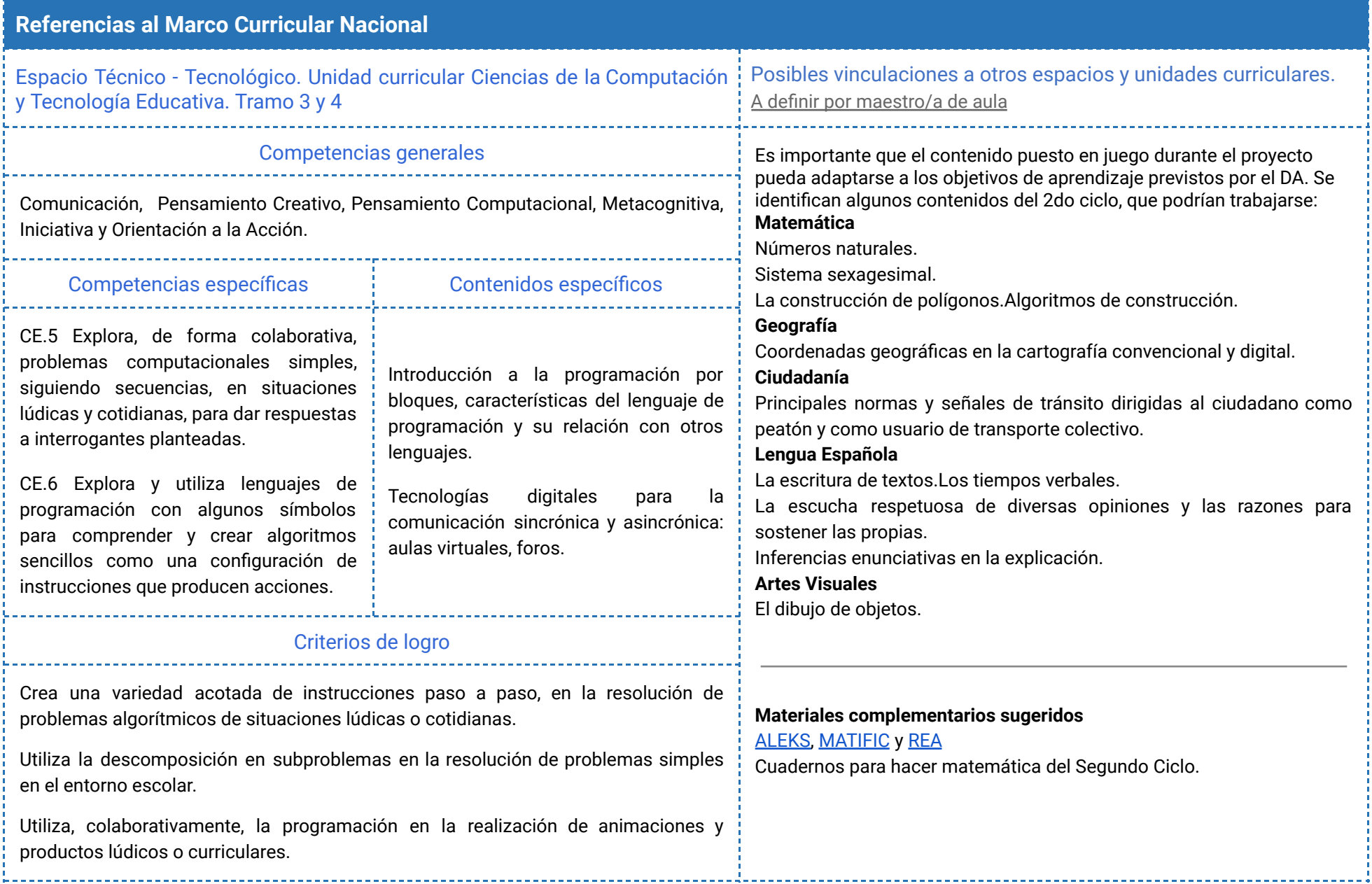

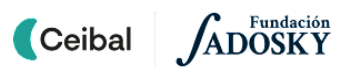

# **Síntesis del recorrido en Etapas**

<span id="page-3-0"></span>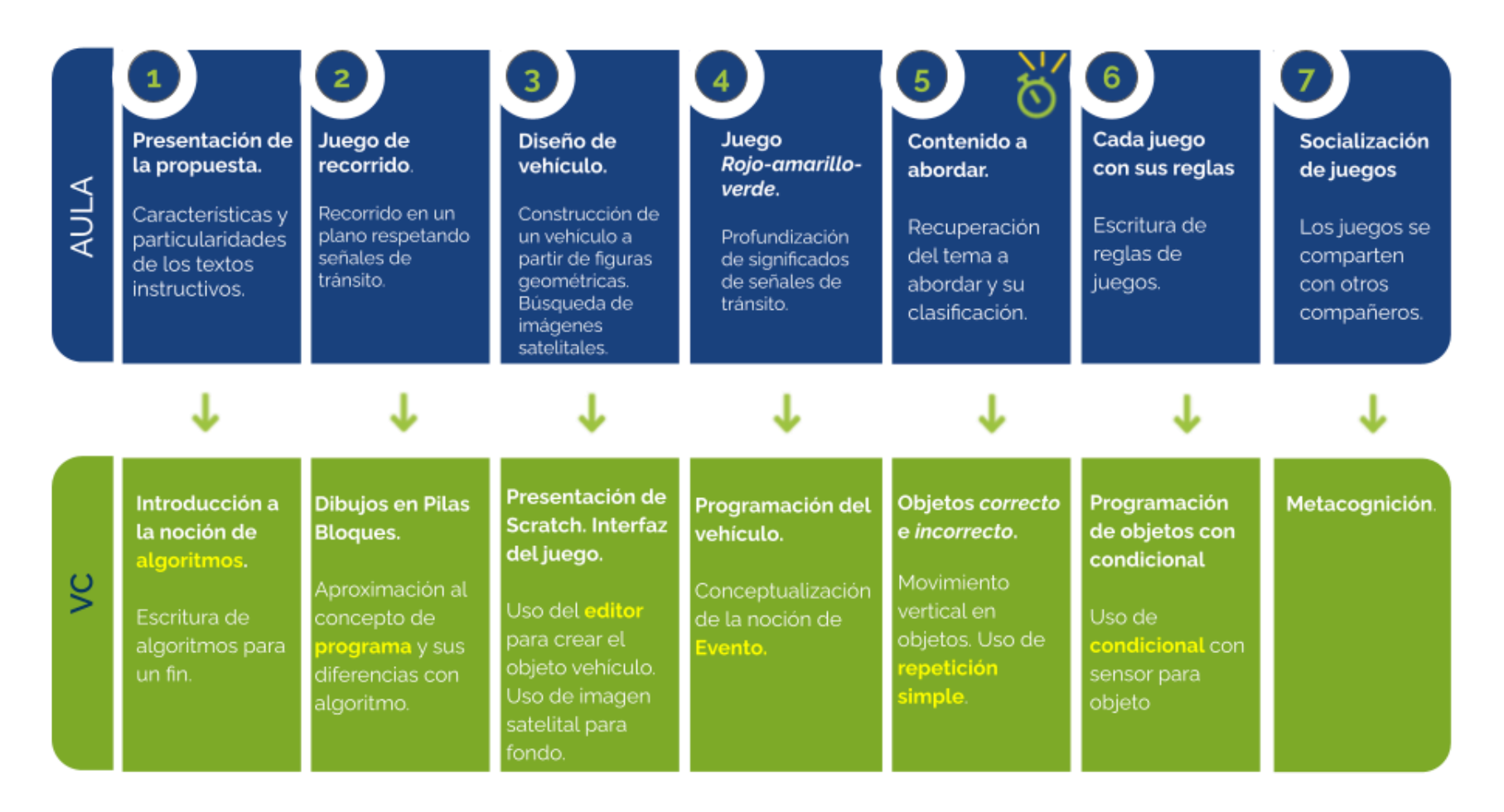

⏱ *En esta etapa, las actividades de la VC están previstas para más de un módulo de 45 minutos.*

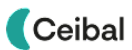

#### <span id="page-4-0"></span>Acuerdos iniciales de coordinación

El diálogo permanente de docentes remotos (DR) y docentes de aula (DA) es fundamental para llevar adelante esta propuesta.

### $Decisiones$   $del$   $DA$   $\rightarrow$   $comunicar$   $a$   $DR$  :

- Definir el proyecto de aula alrededor de un contenido curricular.
- La dinámica de trabajo para identificar junto a los estudiantes el enunciado que guiará el proyecto y los elementos a identificar.

#### **Decisiones DR comunicar a DA:**

● Explicitar al DA semanalmente los objetivos de cada VC y establecer acuerdos en torno a la dinámica de las clases remotas, la organización espacial necesaria y la participación del DA.

#### **Información que necesita tener el DR:**

- Si los estudiantes abordaron contenidos similares en otras instancias o años anteriores.
- Momento en que se llevará a cabo la evaluación en SEA.

#### **Rol del DA durante las VC**

- En las actividades de **inicio** organiza el intercambio para que los estudiantes relaten al DR lo realizado en el aula.
- En las actividades de **desarrollo**, será importante intervenir para vincular el trabajo a lo realizado en el aula y al proyecto global en el que se inscribe esta propuesta.
- En las actividades de **cierre y reflexión**, su participación es fundamental para recuperar momentos que haya observado durante el desarrollo de las actividades y apelar a experiencias previas de los estudiantes que aporten a las reflexiones propuestas por el DR.
- Durante todo el proyecto serán valiosas las acciones del DA que favorezcan el **vínculo** de los estudiantes con el proyecto y el DR.
- Durante los **intercambios**, facilitar la circulación de la palabra, permitirá que todos los estudiantes tengan oportunidad para expresarse.

#### **Rol del DR durante el proyecto**

- Anticipar al DA el modo y el contenido planificado para cada VC.
- Indagar los contenidos programáticos que el DA elige para acompañar la propuesta pedagógica y resignificarlos durante la VC.
- Llevar adelante las clases por VC en conjunto con el DA.
- Gestionar el curso en Crea de la propuesta, realizar los ajustes necesarios y las devoluciones a los estudiantes que correspondan.

#### **Juego de ejemplo:**

Se dispone de un juego completo realizado exclusivamente para consulta de los docentes: [Proyecto](https://scratch.mit.edu/projects/757572553) sobre ruedas. En este ejemplo, se decidió trabajar con equivalencias de operaciones.

Se recomienda utilizar una **versión de Scratch** que se ajuste al piso técnico del grupo:

- La versión de Scratch instalada en los dispositivos de los estudiantes.

- Scratch 3 online

- Alguna versión de scratch 3 offline.

En este documento se utilizan bloques de ejemplo de Scratch 2 y Scratch 3 a modo de ejemplo, el proyecto se puede llevar a cabo con ambas versiones.

Anticipar al DA que el trabajo en Scratch, requerirá a los estudiantes:

- Realizar capturas de pantalla y subida Crea.
- El guardado del programa en un archivo sb2 o sb3
- Apertura de los archivos de Scratch en los dispositivos de los estudiantes.

Seguramente se irán afianzando estos procedimientos en forma paulatina a partir de la colaboración entre DA y DR.

#### *Disponibilidad de notebooks entre los estudiantes*

Como mínimo se sugiere tener 1 notebook en correcto funcionamiento cada 2 o 3 estudiantes. Idealmente que la mayoría disponga de su notebook.

#### *Tutoriales:*

En el aula dentro de la plataforma Crea se incorpora una "Caja de Herramientas" con tutoriales para los estudiantes y el DA.

# <span id="page-5-0"></span>Trabajo en Scratch Curso en plataforma Crea ↓

Se destinará una carpeta en Crea para este proyecto dentro del Curso de PC, que contiene una estructura similar a la de esta guía. Este espacio virtual ofrece herramientas de trabajo que servirán al DR a llevar adelante distintos momentos en la VC.

#### **Actividades Interactivas**

Las actividades interactivas están pensadas para ser realizadas en distintos momentos en cada etapa. En alguna oportunidad pueden ser una instancia de aprendizaje de los contenidos, en otras pueden formar parte del cierre del desarrollo de la clase. Lo importante es recuperar la resolución de las mismas para realizar una puesta en común.

#### **Foro de evidencias**

Los avances de los proyectos se comparten en los foros de evidencias, se puede elegir uno o varios para analizarlos entre todos durante la VC. Lo importante es socializar la programación y enriquecer el intercambio de ideas.

#### **Reflexión y registro de cierre**

A lo largo de toda esta propuesta se propone plasmar los intercambios del cierre en **un registro común** para toda la clase que se va enriqueciendo en cada etapa. Cada pareja de docentes considerará la herramienta más adecuada que permita compartir un enlace con los estudiantes en la plataforma. Puede utilizarse un documento compartido para tomar el registro, una página creada en Crea o incluso mapas conceptuales realizados a partir de los intercambios grupales. Las dinámicas para la escritura en este archivo podrán ir variando entre una etapa y otra. Algunas veces se puede recurrir a la **escritura por parte de los docentes**, otras veces se puede **recopilar respuestas de un foro**, compilar imágenes de **capturas de pantalla** o solicitar **escrituras parciales** a subgrupos.

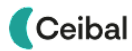

# <span id="page-6-0"></span>**ETAPA 1 ↓**

**En el aula, se presenta la propuesta y se propone a los estudiantes distintas actividades para reconocer y abordar las características de los textos instructivos.**

**En la VC, los estudiantes escriben los pasos para dibujar un vehículo e interpretan las instrucciones de un compañero. Se reflexiona sobre la descripción de procesos o formas de alcanzar un resultado y se aproximan a una definición de algoritmo.**

#### **Objetivos**

Se espera que los estudiantes sean capaces de:

- Identificar el concepto de algoritmo como una descripción de pasos para completar una tarea de manera precisa, que resuelve un problema o logra un objetivo.
- Asociar los algoritmos con una herramienta de comunicación para la descripción y transmisión de procesos, métodos o maneras de conseguir un resultado.

Algoritmos Coordinación dupla pedagógica

### **Decisiones conjuntas entre DA y DR:**

- Forma de trabajo: individual o en grupos de 2 a 4 integrantes para trabajar a lo largo de toda la propuesta.
- Acordar criterios para la corrección gramatical y ortográfica en los foros.
- Cómo incentivar la participación de los estudiantes en los foros.
- Cómo se llevará el registro de clase.
- Acordar instancias y formas de moderación de las puestas en común y los diálogos.

#### **Decisiones del DA:**

- Comunicar al DR las articulaciones con el área curricular elegida, a medida que se van decidiendo.
- Realizar la actividad de aula en Crea o en formato papel.

#### **Información que necesita tener el DR:**

- El DA comunica cómo fue la clase en el aula, cuáles son las expectativas y las dudas que surgieron en ella.
- Si los estudiantes utilizaron Crea en su trayectoria escolar, específicamente foros, actividades Interactivas.

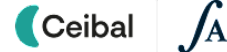

# **AULA ↓** Textos instructivos

# **Notas para el DA <sup>↓</sup>**

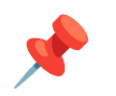

#### Propósitos mínimos

- Repasar o abordar las características y particularidades de los textos instructivos para que los estudiantes reconozcan la necesidad de explicitar cada paso a seguir y la importancia del orden.
- Poner de manifiesto la dificultad de escribir instrucciones que garanticen un resultado en particular.

#### Propósitos óptimos

● Presentar el proyecto de aula que se articulará con la propuesta de Pensamiento Computacional.

Considerar el planteo del desafío global a abordar en las clases de Pensamiento computacional para presentarlo en el marco del Proyecto de Aula:

*"Programar un juego en el cual un vehículo atrapa objetos que aparecen en la ruta."*

#### **Textos instructivos**

Se propone a los estudiantes visualizar y analizar un video "Instrucciones para dibujar un cuadrado", a partir del cual se podrá problematizar sobre la polisemia de la lengua castellana con la que habitualmente nos comunicamos y la necesaria precisión si queremos formular una instrucción, para que otra persona la realice.

Recuperar las características del texto instructivo servirá de puntapié para introducir en la VC el concepto de algoritmo.

Según el paso a paso que describe el video, *¿cómo le fue en la primera oportunidad a Santi al dibujar el cuadrado? ¿Por qué? ¿Y en el segundo momento? ¿Qué modificó Lucía al dar las instrucciones?¿Qué cambios observan en el resultado?*

Video: Instrucciones para dibujar un cuadrado (disponible en aula de Crea)

Los estudiantes construyen distintas figuras geométricas variando el tamaño y color que serán utilizadas como insumo en la VC.

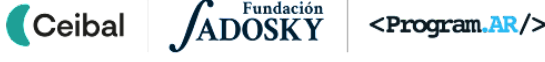

# **VC ↓ Algoritmos**

#### **1. Inicio** (10 min)

*En el video del dibujo del cuadrado ¿qué importancia tuvo el lenguaje en la precisión de los pasos? ¿Fue importante seguir el orden de las instrucciones? ¿Alguna vez experimentaron una situación en la que siguieron los pasos indicados y aún así no alcanzaron el objetivo esperado? ¿Por qué creen que pasó?*

Retomar las conclusiones a las que llegaron con el DA sobre la interpretación de instrucciones, la importancia de la precisión al formularlas y el orden de las mismas para alcanzar un objetivo.

#### **2. Desarrollo** (25 min)

*De todos los vehículos que conoces, ¿cuál es tu favorito? ¿Cómo puedes organizar, ordenar y escribir los pasos para que un compañero dibuje y adivine exactamente el vehículo que estás pensando?*

El DR invita a los estudiantes a pensar en un vehículo (sin mencionar cuál es el que eligieron) y armarlo con las figuras geométricas que prepararon en el aula.

### ✍️ Sugerencia

Se puede guiar a los estudiantes a tener en cuenta el tamaño de las figuras y la superposición de las mismas para conseguir detalles del vehículo (por ej.: ventanas, ruedas, etc).

Luego, deben escribir en el foro las instrucciones necesarias para que otro estudiante dibuje y adivine el vehículo descrito.

Cada estudiante elige la publicación de un compañero, realiza el dibujo siguiendo las instrucciones (en formato digital o papel) y responde a la misma

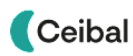

# <sup>1</sup> Desafío

Adivinar qué vehículo pensó un compañero, siguiendo las instrucciones que describió para realizar el dibujo.

publicación con el nombre y/o el dibujo del vehículo obtenido.

# **The Importante**

Antes del cierre considerar las recomendaciones respecto a la importancia de realizar las **Actividades interactivas**.

### **3. Cierre (10 min)**

*¿Cómo decidieron el orden de las figuras geométricas para construir su vehículo? ¿Qué tuvieron en cuenta para escribir las instrucciones? ¿Les ayudó pensar en las partes del vehículo? ¿Se pueden intercambiar de orden los pasos que escribieron? ¿Por qué? ¿Cómo les resultó dibujar sin saber exactamente qué vehículo era? ¿Interpretaron las instrucciones escritas por su compañero o compañera? ¿Qué dificultad tuvieron?*

Los estudiantes reflexionan y se pone de manifiesto que para describir cómo completar una tarea tuvieron que **identificar pasos**. Podemos pensar estos pasos como una **descomposición** de la tarea en partes más pequeñas. Mientras más **precisos** fueron los pasos, mejor fue el resultado obtenido en el dibujo. Las preguntas de la reflexión orientan a los estudiantes a reconocer a los algoritmos como una **descripción de pasos para la resolución de problemas** y como una **herramienta de comunicación**.

Es importante que en esta etapa el DA y el DR acompañen moderando los comentarios sin intervenir en las ideas que despliegan los estudiantes, la escritura del registro debe realizarse una vez que el DR considera que se arribó a la construcción de un concepto. Una vez concluida la toma de notas, se lee en voz alta e interviene con preguntas orientando a una definición coherente. Cabe aclarar que en esta etapa **no se espera una definición formal de algoritmo.** Es importante que de ahora en más el DR se refiera y utilice esta palabra cada vez que sea pertinente para incorporarla al vocabulario utilizado dentro del curso.

#### Registro en Crea

El DR publica el registro con las notas y reflexiones de los intercambios en el **Registro Común**. Se publica el registro de los intercambios y la definición de **Algoritmo** a la que arribaron.

Pueden incorporarse capturas de pantalla de las actividades de los estudiantes.

Invitar a los estudiantes a resolver la actividad [interactiva](https://docs.google.com/document/d/12vYEy-QJO_hfIIJfwvRFGNYBE3DTrQaYIzI4r3-Ln3k/edit?usp=sharing) de la etapa en las que se repasen las siguientes características de los algoritmos: orden y precisión en la descripción de pasos.

#### La Yapa: Propuestas para seguir en casa

En esta actividad te proponemos que pienses en tareas cotidianas que puedas escribir como un algoritmo y lo En esta actividad te proponemos que pienses en tareas<br>cotidianas que puedas escribir como un algoritmo y lo **partidam** 

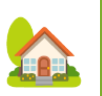

crea

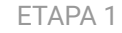

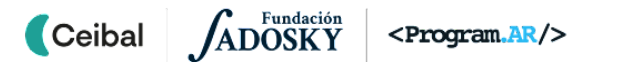

# <span id="page-10-0"></span>**ETAPA 2 ↓** Del algoritmo al programa

**En el aula, se realiza una actividad en la que se resuelve un recorrido en un plano respetando señales de tránsito.**

**En la VC, se realizan actividades con Pilas Bloques que permiten a los estudiantes construir el concepto de programa.**

#### **Objetivos**

Se espera que los estudiantes sean capaces de:

- Reflexionar sobre la importancia de la precisión en la descripción de tareas y pasos para que cualquier intérprete alcance el mismo resultado.
- Acercarse a la noción de programa como un algoritmo expresado de tal manera que puede ser interpretado por una computadora.
- **●** Reconocer a las personas como responsables de dar las instrucciones a la computadora.

#### Coordinación dupla pedagógica

#### **Decisiones conjuntas entre DA y DR:**

- Reforzar el sentido de la actividad de aula con anticipación a la VC. En caso de no llevarla a cabo tal como se describe en el [Anexo](#page-34-0) 1, socializar la propuesta y su dinámica, para realizarla de modo simplificado en el inicio de la VC.
- Acordar la forma en que se realizará la actividad de aula para contar con los recursos necesarios.

#### **Decisiones del DA:**

Definir si utilizará el plano señalizado en formato papel o formato digital (pueden acceder a través del enlace o proyectar en pizarra en el aula).

#### **Información que necesita tener el DR:**

● Si la actividad se realizó en el aula y si surgieron dudas.

ADOSKY **Ceibal** <Program.AR/>

# **AULA ↓** En bici hasta la escuela Notas para el DA <sup>↓</sup>

#### Propósitos mínimos

● Brindar un espacio lúdico para recuperar contenidos de educación vial y realizar distintos recorridos con lenguaje simbólico de flechas.

#### Propósitos óptimos

● Reflexionar sobre las características y significados de símbolos como medio de comunicación en la vía pública.

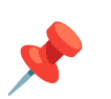

#### **En bici hasta la escuela**

Se propone a los estudiantes realizar una actividad en la cual deben reconocer, en el dibujo de un plano, el significado de algunas señales de tránsito y, a partir de ello, tomar decisiones para trazar el recorrido en bicicleta hasta la escuela. El desafío se resuelve utilizando lenguaje simbólico de flechas.

Se adjunta una propuesta en el **[Anexo](#page-34-0) 1** para llevar adelante el propósito mínimo.

Según lo considere el DA, la actividad puede realizarse en grupo o parejas si dispone del plano señalizado en formato papel; y de manera individual si se visualiza el plano en el televisor del aula o en las pantallas de las computadoras.

Esta es una oportunidad para abordar el tema de coordenadas y ubicación de puntos en el plano a partir de las mismas. Además es oportuno enfatizar, en el aula (con el DA), el contenido vinculado al significado de las señales de tránsito y su relación con la responsabilidad ciudadana y; en la VC (con el DR), la creación de distintos algoritmos utilizando lenguaje simbólico de flechas.

Cada estudiante puede registrar las soluciones y compartirlas en el foro de evidencias en Crea para ser recuperadas en la VC.

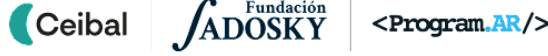

# **VC ↓** Programando con Pilas Bloques

# **Desafío**

Resolver laberintos en Pilas Bloques.

#### **1. Inicio** (15 min)

*¿Qué similitudes y diferencias encuentran entre el algoritmo que escribieron en la etapa 1 para dibujar un vehículo y el algoritmo para resolver el recorrido con flechas? ¿Cuál resultó más sencillo escribir y por qué? ¿Conocen otros símbolos que tengan una única interpretación? ¿Cuáles?*

Los estudiantes reflexionan sobre la necesidad de mantener un orden en el detalle del algoritmo para alcanzar un objetivo. Identifican ventajas de expresar instrucciones con un lenguaje simbólico: **precisión de la descripción de los pasos y la interpretación por parte de los compañeros.** Puede abordarse la comunicación mediante símbolos. El objetivo del intercambio es poner de manifiesto que existen diversas maneras de expresar instrucciones. En la Etapa 1 los algoritmos se escribieron en lenguaje natural y en la actividad del recorrido del ciclista se utilizó un lenguaje simbólico. Se espera que los estudiantes reconozcan que el lenguaje simbólico es mucho más preciso que la lengua castellana, y esto favorece tanto la escritura como la lectura de un algoritmo, ya que la interpretación de cada instrucción es única.

#### **2. Desarrollo** (20 min)

*Les proponemos realizar tres desafíos del entorno de programación Pilas Bloques.*

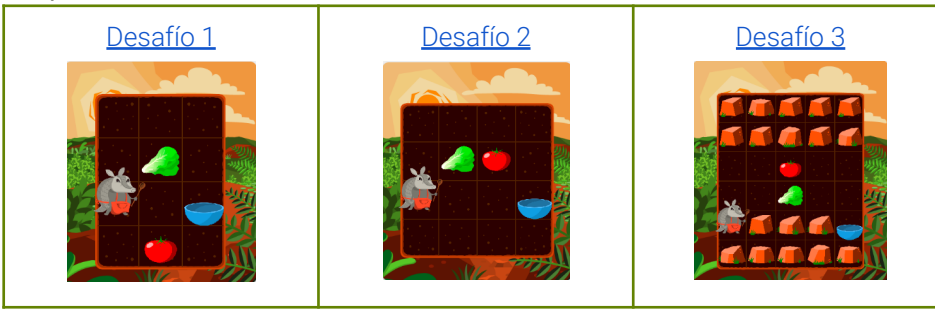

*¿Por qué creen que había más de una solución para un mismo desafío? ¿En qué se parecen los bloques usados en Pilas y los códigos usados para resolver la actividad "En bici hasta la escuela"? ¿Qué dificultades se les presentaron? ¿Cómo las resolvieron?*

El DR propone compartir en el foro de evidencias la captura de imagen de la programación que realizaron los estudiantes para resolver uno de los desafíos. Se comparan las distintas soluciones y se analiza el motivo de esta diferenciación. Si se presenta el caso de que todos los estudiantes resolvieron de la misma manera, el DR propone algún otro algoritmo que sea válido.

Se repasan las ventajas de usar un lenguaje simbólico y a esto se le agrega la posibilidad que brinda un lenguaje de programación: permitir que sea la computadora la que ejecute y compruebe el algoritmo desarrollado.

El propósito de esta actividad es comenzar a trabajar con bloques a partir de desafíos similares al realizado en la actividad de aula.

# ✍️ Sugerencias:

**Tiempo:** Puede acordarse con los estudiantes un tiempo para resolver los desafíos y mostrar en pantalla algún cronómetro que lo contabilice.

**Dinámica:** Es importante permitir que los estudiantes se enfrenten a los problemas con la menor intervención posible de los docentes, pero atentos a las dificultades operativas que puedan obstaculizar la tarea.

#### **The Importante**

Antes del cierre considerar las recomendaciones respecto a la importancia de compartir las resoluciones en el **Foro de evidencias** y realizar las **Actividades interactivas**.

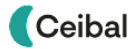

#### **3. Cierre (10 min)**

*¿Qué desafío les gustó más? ¿Cuál les resultó más difícil y por qué? ¿Necesitaron corregir alguno de sus programas porque no funcionó como esperaban?*

*¿Qué diferencias encuentran entre los algoritmos escritos para dibujar un vehículo, los del recorrido del ciclista y los de Pilas Bloques?*

Se espera que los estudiantes identifiquen que los algoritmos del recorrido del ciclista, aunque más precisos que los pasos para dibujar el vehículo, se escriben con un lenguaje simbólico y se comprueban manualmente. En cambio, los realizados con Pilas permiten que la **computadora sea quien ejecute el algoritmo** y siga las instrucciones tal cual fueron dadas. Los estudiantes reflexionan acerca de que encastrar bloques es una manera de darle instrucciones a una computadora (y existen otras más complejas), pero todas comparten una característica fundamental: son símbolos que la computadora interpreta de una única manera. Se introduce así la noción de **programa** y se reconoce a las personas como responsables de dar instrucciones a la computadora.

El DR puede ampliar esta idea y presentar la noción de **lenguaje de programación**: lenguajes que expresan instrucciones con una única

interpretación y que están diseñados para ser interpretados por una computadora.

#### Registro en Crea

Se publican las reflexiones en el Registro Común. Pueden incorporarse capturas de pantalla de las actividades de los estudiantes.

Se registran en el foro de evidencias las soluciones de los desafíos realizados en VC.

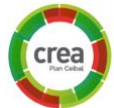

Invitar a los estudiantes a resolver la [actividad](https://docs.google.com/document/d/12vYEy-QJO_hfIIJfwvRFGNYBE3DTrQaYIzI4r3-Ln3k/edit?usp=sharing) [interactiva](https://docs.google.com/document/d/12vYEy-QJO_hfIIJfwvRFGNYBE3DTrQaYIzI4r3-Ln3k/edit?usp=sharing) de la etapa en las que se repase la noción de programa como un algoritmo que puede ser ejecutado por una computadora.

#### La Yapa: Propuestas para seguir en casa

La mulita otra vez quiere preparar ensalada, pero hay un problema: el programa tiene un error. Ayúdala a corregirlo para que alcance su objetivo :

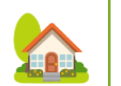

● [¡Problemas](https://pilasbloques.program.ar/online/#/desafio/224) para comer!

# <span id="page-14-0"></span>**ETAPA 3 ↓**

**En el aula, los estudiantes preparan el material que será insumo para la programación de su juego: fondo (usando imágenes satelitales) y vehículo elegido (con una perspectiva que coincida con el fondo).**

**En la VC, los estudiantes se aproximan al entorno de programación Scratch y utilizan su editor para dibujar el vehículo.**

#### **Objetivos**

Se espera que los estudiantes sean capaces de:

- Identificar y diferenciar en el entorno de Scratch objetos y fondos para crear el escenario y objeto del juego.
- Reconocer en el entorno herramientas del editor que faciliten la representación del objeto prediseñado.

# Diseño del vehículo Coordinación dupla pedagógica

#### **Decisiones conjuntas entre DA y DR:**

Definir la versión de Scratch que utilizarán los estudiantes (de ser posible, elegir la versión 3.0)

#### **Decisiones del DA:**

- Organización de la etapa: la actividad sugerida en el aula es el disparador para las actividades de la VC ya que el dibujo resultante será retomado para realizar el vehículo en Scratch.
- Posibilidad de coordinar con el docente de Artes Visuales el diseño del vehículo en papel.

#### **Información que necesita tener el DR:**

- Consultar con el DA sobre el resultado de la clase en el aula. La VC de esta etapa depende de la producción previa de los estudiantes.
- Ejemplo de avance del proyecto esperado en esta etapa:

[Avance](https://scratch.mit.edu/projects/755999471/) Etapa 3

# **AULA ↓** AULA ↓<br>Dibujo el vehículo Notas para el DA ↓<br>Dibujo el vehículo Notas para el DA ↓

#### Propósitos mínimos

- Acompañar a los estudiantes en la elaboración de un vehículo con figuras geométricas que utilizarán en su juego.
- Facilitar el acceso a imágenes satelitales a través de Google Earth.

#### Propósitos óptimos

● Proponer la comparación de imágenes con distintas perspectivas.

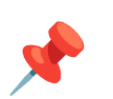

#### **El lugar elegido**

Se propone que los estudiantes exploren en sitios como Google Earth y Google Maps distintas imágenes de su ciudad o sitios de interés de Uruguay para elegir el lugar donde se desplazará el vehículo del juego. Es una oportunidad para articular con temáticas de Ciencias Sociales (imágenes satelitales) y Artes visuales (perspectivas de imágenes).

Pueden elegir dos o tres imágenes satelitales como insumo para el fondo. (Ejemplo: [Anexo](#page-35-0) 2)

#### **Diseño del vehículo**

*¿Qué figuras geométricas son las más adecuadas para construir el vehículo para el juego? ¿Qué deben tener en cuenta al momento de superponer las figuras?*

Las figuras geométricas de la Etapa 2 pueden utilizarse para construir un vehículo, cuya perspectiva coincida con la de la imagen satelital elegida. Otra opción es que lo dibujen a mano alzada, en caso de no tener las figuras geométricas.

Por último, se invita a compartir en el foro de evidencias las imágenes del lugar elegido y del vehículo.

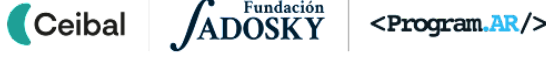

# **VC ↓** Interfaz del juego

#### **1. Inicio** (10 min)

*¿Qué diferencias encuentran entre las imágenes satelitales que buscaron? ¿Qué fondo se corresponde mejor con el vehículo diseñado? ¿Por qué?*

Se retoma lo trabajado en clase, el DR muestra las imágenes compartidas en el foro.

#### **2. Desarrollo** (25 min)

Se presenta el desafío y realiza una **breve presentación de Scratch:** sus espacios de trabajo y el editor de dibujos. Se habilita tiempo para la exploración y resolución del desafío con la nueva herramienta.

El DR acompaña y anima a los estudiantes a utilizar el diseño creado en el aula para guiarse en la edición del objeto *Vehículo*. Se orienta a los estudiantes cómo guardar archivos de Scratch, para continuar desarrollando el proyecto en el mismo documento durante toda la propuesta.

### ✍️ Sugerencia

Para el DR que considere necesario reforzar la identificación y diferencia entre objeto y escenario, según la experiencia previa del grupo, se recomienda realizar la **Actividad interactiva** en este momento.

# A Atención

Los estudiantes se enfrentan al entorno de Scratch, con la **menor intervención docente posible**, a fin de realizar una exploración propia. Se puede determinar un tiempo para realizar un alto en la actividad para resolver dudas de forma colectiva y luego retomar la tarea.

#### Importante

Antes del cierre considerar las recomendaciones respecto a la importancia

**Ceibal** 

# **Desafío**

Crear un proyecto en Scratch con el *fondo* y el *objeto* Vehículo para el juego.

de compartir los avances del proyecto en el **Foro de evidencias** y realizar las **Actividades interactivas**.

## **3. Cierre (10 min)**

*¿Cómo les resultó adaptar sus diseños al editor de Scratch? ¿Cuáles son las similitudes y diferencias con otros editores? ¿Qué consejos le darían a alguien que va a dibujar un objeto en Scratch por primera vez?*

Los estudiantes realizan un intercambio de experiencias, explicitan qué dificultades encontraron y qué trucos y consejos darían para el uso del editor. A modo de conclusión, se rescata del intercambio que los editores gráficos suelen tener lógicas, iconografías y herramientas similares. Estas similitudes hacen que sea fácil dibujar usando distintos programas. Luego de la reflexión, el DR toma nota en el registro de clases.

### Registro en Crea

El DR publica el registro con las notas y reflexiones de los intercambios en el **Registro Común**.

Se sugiere que compartan una captura de pantalla del vehículo diseñado.

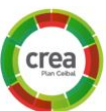

Invitar a los estudiantes a resolver la actividad [interactiva](https://docs.google.com/document/d/12vYEy-QJO_hfIIJfwvRFGNYBE3DTrQaYIzI4r3-Ln3k/edit?usp=sharing) de la etapa en las que se repase la diferencia entre fondos y objetos.

### La Yapa: Propuestas para seguir en casa

Usa los consejos y técnicas que compartimos en la VC para:

- Crear una nueva versión de tu vehículo
- Mejorar la imagen de tu fondo

A

# <span id="page-17-0"></span>**ETAPA 4 ↓** Arrancan los motores

**En el aula, se habilita un espacio para realizar una actividad lúdica que profundiza contenidos de educación vial.**

**En la VC, se programa el vehículo para que se mueva hacia la derecha o izquierda al presionar distintas teclas.**

#### **Objetivos**

Se espera que los estudiantes sean capaces de:

- Reconocer y utilizar eventos del teclado para asociarlos a una serie de instrucciones.
- Identificar al programa como el responsable de la relación entre información de entrada -provista por el usuario- y lo que sucede en la computadora -el movimiento del objeto.

## Coordinación dupla pedagógica

#### **Decisiones conjuntas entre DA y DR:**

● Forma y momento de realizar la actividad propuesta. Se sugiere realizar la misma con anticipación a la VC. En caso de no llevarla a cabo tal cual está planificada, socializar la propuesta y su dinámica en aula, para realizarla de modo simplificado en el inicio de la VC.

#### **Decisiones del DA**

- Establecer el modo de trabajar con los estudiantes los contenidos de educación vial y los programáticos.
- Deberá considerar la necesidad de contar con el plano para la actividad en formato papel o digital.

#### **Información que necesita tener el DR:**

- Nivel de conocimiento de los estudiantes de nociones espaciales en el plano.
- Si la actividad se realizó en el aula.
- Qué dudas surgieron.
- Ejemplo de avance del proyecto esperado en esta etapa:

#### [Avance](https://scratch.mit.edu/projects/756007588) Etapa 4

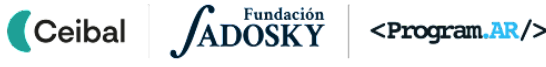

# **AULA ↓** Rolativa de Notas para el DA ↓<br>Rojo - amarillo - verde

#### Propósitos mínimos

- Brindar el espacio para recuperar la actividad realizada en la etapa 2 para profundizar los significados de las señales de tránsito.
- Promover la reflexión acerca del valor comunicativo de las señales de tránsito en la vía pública.

#### Propósitos óptimos

● Alentar a los estudiantes a reconocer y clasificar las señales de tránsito (reglamentarias -preventivas -informativas -luminosas).

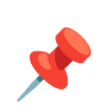

#### **Rojo - amarillo - verde**

Se retoma la actividad de la Etapa 2 para realizar un juego utilizando el mismo plano señalizado e incorporando un nuevo elemento: ["semáforo/](https://scratch.mit.edu/projects/767367374) [dado"](https://scratch.mit.edu/projects/767367374) que muestra luz roja, amarilla o verde al azar.

Teniendo en cuenta que luz roja implica que el ciclista no se mueve del lugar; luz amarilla, vuelve a tirar y, luz verde se mueve; gana quien respetando las señales de tránsito llega primero a la escuela.

*¿Qué color de luz necesita el ciclista para avanzar en el recorrido hacia la escuela?*

La inclusión del elemento semáforo y su función en el juego permitirá en la VC introducir una noción fundamental para programar el vehículo del juego con Scratch.

En el [Anexo](#page-36-0) 3 se presenta una dinámica de ejemplo de cómo utilizar el semáforo/dado. El DA puede adecuar la propuesta para que se ajuste a su contenido programático.

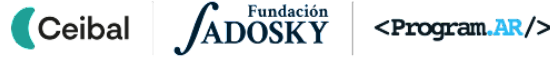

# **VC ↓** Vehículo en marcha

# **Desafío**

Programar el vehículo para que se mueva horizontalmente utilizando distintas teclas.

#### **1. Inicio** (5 min)

*En la actividad de aula ¿qué determina el comportamiento de los ciclistas? Para llegar primero a la escuela ¿es importante el color que aparezca en el semáforo? ¿Por qué?*

El DR guía a los estudiantes para que asocien el comportamiento de los ciclistas con el color que muestra el semáforo, además de las señales de tránsito con las que se encuentran en el recorrido. Esta relación introduce el concepto de evento, como una información de entrada para ejecutar una serie de instrucciones, en este caso el ciclista avanza según el evento (color del semáforo). Se puede realizar una comparación con otros eventos relacionados a las carreras, por ejemplo: disparo ⇒ largada de autos en una carrera; mover volante a la derecha ⇒ auto gira a la derecha, entre otros.

#### **2. Desarrollo** (25 min)

**Ceibal** 

*¿Cuándo debe moverse el vehículo?¿Qué teclas deben programar para lograrlo? ¿Qué bloque pueden utilizar para que la computadora detecte cuando se presiona una tecla? ¿En qué categoría se encuentra?*

*¿Con qué bloques pueden programar el movimiento del vehículo? ¿Cuáles pueden usar para desplazarlo hacia la derecha e izquierda? ¿En qué categoría se encuentran?*

El DR presenta el desafío y realiza estas preguntas que pueden servir para orientar a los estudiantes a identificar los bloques necesarios para la programación.

Puede acotarse la consigna a programar primero una tecla, realizar los intercambios con los estudiantes y luego proponer programar otra tecla. Se sugiere dar un universo acotado de exploración, aportando la imagen con

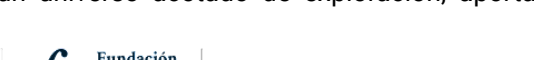

bloques sugeridos o recortando la exploración a las categorías **Movimiento** y **Evento.**

# Atención

Permitir que los estudiantes se enfrenten al entorno de Scratch, se los puede orientar en reconocer los colores de los bloques sugeridos para identificar a qué categoría pertenecen.

Se sugiere acordar con el DA y el grupo un tiempo breve para la primera exploración, realizar un alto en la actividad para evacuar dudas de forma colectiva y luego retomar la tarea.

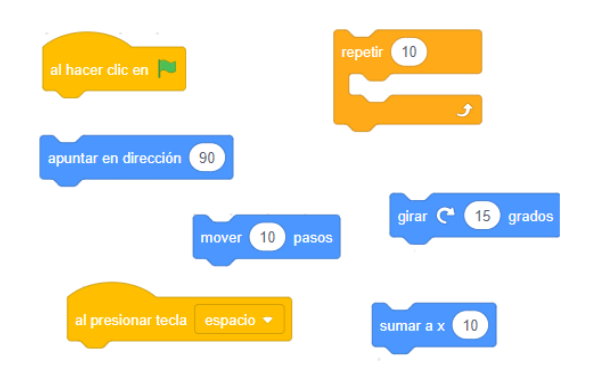

*¿Lograron mover el vehículo? ¿Qué bloques usaron? ¿Cómo consiguieron que cambie de dirección? ¿Todos resolvieron el desafío de la misma manera?*

Los estudiantes comparten en el foro de evidencias sus proyectos y se habilita un espacio para socializar la programación. Las distintas soluciones son un recurso para enriquecer el intercambio de ideas y análisis de los programas con los estudiantes. Por ejemplo: comentar sobre las diferentes

formas de resolver un mismo problema (si usaron *Sumar X* o *Apuntar en dirección*).

## **The Importante**

Antes del cierre considerar las **recomendaciones** respecto a la importancia de compartir los avances del proyecto en el **Foro de evidencias** y realizar las **Actividades interactivas**.

### **3. Cierre** (15 min)

**Los eventos como herramienta para ingresar información**: *¿De qué manera interactúa el usuario con la computadora para que el vehículo se mueva a la izquierda y a la derecha? ¿Cuáles son los bloques que permiten ingresar información al programa? ¿Por qué el vehículo responde a esa entrada de información? ¿Cómo se llama la categoría del bloque Al presionar tecla?*

Estas preguntas apuntan a que los estudiantes identifiquen que la acción de presionar una tecla es una **información de entrada** que realiza el usuario. De esta manera se introduce el concepto de **evento**, como un **fragmento de programa que contiene instrucciones para establecer cómo debe comportarse la computadora cuando ocurre algún suceso** en particular, por ejemplo cuando el usuario presiona una tecla o hace clic. Se alienta a los estudiantes a identificar otros eventos en la categoría de bloques que lleva el mismo nombre.

**Los eventos en nuestra vida cotidiana:** *¿Qué programas usan habitualmente en sus computadoras o celulares? ¿En qué situaciones identifican eventos? ¿Cómo responde el dispositivo?*

El objetivo de estas preguntas es andamiar con ejemplos cotidianos la noción de **evento** como una asociación entre sucesos que ocurren y el comportamiento de una computadora cuando esto sucede. Podemos pensar algunos ejemplos en términos de una **acción del usuario** y una **reacción de la**

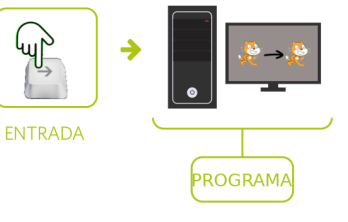

**computadora**: ante la acción de hacer clic o presionar sobre un ícono, la computadora reacciona abriendo un programa o aplicación.

#### **El programa como intermediario:**

*¿Cuándo ingresa información a la computadora? ¿Qué ocurre cuando se presiona una tecla? ¿Por qué ocurre esto?*

La introducción del concepto de evento permite una conceptualización más compleja de la **noción de programa**, no solo como una serie de órdenes sucesivas, sino como **instrucciones que establecen cómo debe comportarse la computadora en función de la información de entrada que recibe**. De esta manera podemos pensar al **programa** como un **intermediario** entre quien usa la computadora y su comportamiento.

El DR, utilizando las respuestas de los estudiantes, relaciona el compartimiento de la computadora asociado al programa que realizaron:

1. Presionaron ciertas teclas y esta información ingresó a la computadora.

2. La información fue recogida por el programa, que incluía instrucciones sobre qué hacer según qué tecla se presionó (con los bloques al presionar tecla…).

3. Las instrucciones correspondientes a las teclas presionadas fueron ejecutadas por la computadora. El objeto se movió en la pantalla.

### Registro en Crea

Se publica el registro con las notas y reflexiones de los intercambios. Pueden incorporarse capturas de pantalla de las actividades. Invitar a los estudiantes a resolver la [actividad](https://docs.google.com/document/d/12vYEy-QJO_hfIIJfwvRFGNYBE3DTrQaYIzI4r3-Ln3k/edit?usp=sharing) [interactiva](https://docs.google.com/document/d/12vYEy-QJO_hfIIJfwvRFGNYBE3DTrQaYIzI4r3-Ln3k/edit?usp=sharing) de la etapa en las que se repasan los bloques de eventos y movimientos.

#### La Yapa: Propuestas para seguir en casa

¡Muy Bien!, Ahora puedes modificar el programa para que: - El vehículo se mueva "más rápido" o "más lento" - El vehículo tenga una posición inicial al empezar el programa ¿Qué modificaciones debes hacer? ¿Qué bloques hay que agregar?

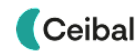

A

# <span id="page-21-0"></span>**ETAPA 5 ↓**

**En el aula se aborda el contenido elegido, su clasificación y se escriben preguntas con respuestas correctas e incorrectas.**

**En la VC, se crean y programan los objetos que aparecerán en el escenario para que el vehículo los atrape.**

#### **Objetivos**

Se espera que los estudiantes sean capaces de:

- **●** Utilizar la repetición simple para construir un comportamiento repetitivo en un objeto.
- **●** Reconocer a la estructura repetitiva como una herramienta para mejorar la legibilidad en un programa.

# Objetivos <sup>a</sup> la vista Coordinación dupla pedagógica

#### **Decisiones conjuntas entre DA y DR:**

● Forma y momento de realizar la actividad de aula. Es necesario realizar la actividad de clasificación con anticipación a la VC. En caso de no llevarla a cabo tal cual está planificada, socializar la propuesta y su dinámica en aula, para realizarla de modo simplificado en el inicio de la VC.

#### **Decisiones del DA**

● Además del contenido a abordar, será necesario definir las actividades de clasificación para el trabajo con los estudiantes.

#### **Información que necesita tener el DR:**

- El contenido elegido y la forma en que se aborda la clasificación del mismo.
- Si los estudiantes conocen el concepto de aleatoriedad.
- Ejemplo de avance del proyecto esperado en esta etapa:

[Avance](https://scratch.mit.edu/projects/756012808) Etapa 5

# **AULA ↓** RULA↓<br>Respuestas correctas e incorrectas Notas para el DA ↓

#### Propósitos mínimos

- Generar una instancia de recuperación del contenido elegido y posibles clasificaciones del mismo.
- Proponer la escritura de una pregunta o enunciado que permita respuestas correctas e incorrectas.

#### Propósitos óptimos

● Facilitar el espacio para el diseño de actividades que permitan a los estudiantes en su rol de jugadores, construir las estrategias necesarias para resolver la consigna que planteará el juego.

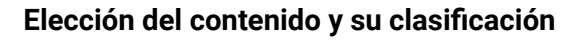

Se recomienda seleccionar el contenido que se va a trabajar en el proyecto. Se pueden realizar distintas actividades de clasificación del mismo y junto con los estudiantes definir la "pregunta o enunciado" referida a él.

En el [Anexo](#page-37-0) 4 se sugiere una dinámica para abordar el contenido a partir de un juego. Los estudiantes responden la pregunta y ubican las respuestas según sean correctas o incorrectas.

Estas respuestas se usarán en la VC para realizar la programación de los objetos que debe atrapar el vehículo.

Ejemplo:

- Contenido elegido: sustantivos
- Pregunta: ¿cuáles son sustantivos colectivos?

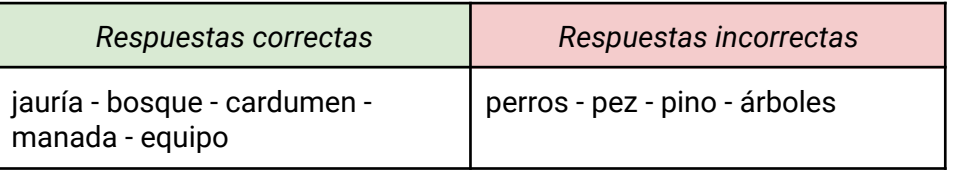

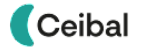

## **VC ↓** Creamos los objetivos

⏱ Las actividades previstas podrían requerir más de una VC de 45 min.

#### **1. Inicio** (10 min)

*Prueben sus proyectos ¿el vehículo se mueve como esperaban? ¿Qué falta para completar el objetivo del juego? ¿Qué respuestas van a elegir para que aparezcan en el escenario, se muevan y el vehículo atrape la correcta?*

Los estudiantes ejecutan y analizan sus proyectos en Scratch. Si es necesario, el DR recuerda el objetivo del juego: el vehículo debe atrapar las respuestas correctas. Reconocen que el juego está resuelto parcialmente, ya que faltan las respuestas que el vehículo debe atrapar.

Se retoma la pregunta/consigna trabajada en la actividad de aula; y de las respuestas escritas, cada estudiante elige una correcta y una incorrecta para usar en su juego.

#### **2. Desarrollo** (20 min)

El DR presenta el desafío y propone descomponerlo en partes para resolverlo.

#### **Parte 1 - Elegir una respuesta correcta y convertirla en objeto. Programarlo con movimiento vertical (de arriba hasta abajo del escenario).**

*¿Qué elemento tienen que incorporar para poder mostrar una respuesta correcta? ¿Cómo podemos editarlo? ¿Qué nombre puede tener?*

*¿Qué bloques necesitan usar para programar el movimiento vertical del nuevo objeto? ¿En qué momento se tiene que mover? ¿Hasta dónde tiene que llegar? ¿Cuántas veces debe moverse? ¿Qué bloque de la categoría Control permite gestionar la cantidad de veces que se realiza una instrucción?*

# <sup>®</sup> Desafío

Convertir una respuesta correcta y una incorrecta en objetos y programarlos para que se muevan verticalmente en una posición inicial aleatoria.

En esta primera instancia, los estudiantes crean y editan el objeto que mostrará la respuesta correcta que eligieron para su juego. Se sugiere colocarle un nombre representativo a este objeto, en esta guía se le llamará *Correcto.*

Se habilita tiempo para que identifiquen y prueben los bloques que permitan el movimiento vertical del objeto junto con un evento que inicie este desplazamiento. El DR puede promover la reflexión acerca de cómo resolvieron el movimiento horizontal del vehículo, para deducir que de un modo similar, con otro bloque pueden resolver el movimiento vertical. Es importante que reconozcan que el desplazamiento debe suceder una cierta cantidad de veces. Si un estudiante lo resuelve aumentando la cantidad de pasos en el bloque Mover, el DR puede guiarlo a través de preguntas que lo ayuden a reflexionar sobre el resultado obtenido (*desciende demasiado rápido*) y el resultado deseado (*que se deslice poco a poco*).

### Atención

Los estudiantes deben elegir una de las respuestas correctas (de la actividad de aula). En Scratch crean un objeto (CORRECTO) y con la herramienta de texto del editor, escriben la respuesta elegida.

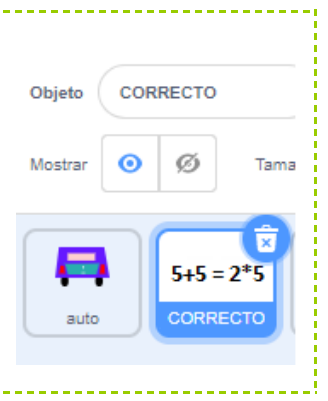

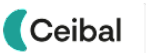

#### Sugerencia**:**

No se busca que el DR explique el uso de cada herramienta/bloque necesario para resolver el desafío, sino de guiar la exploración de los estudiantes en el entorno. En el rol de guía, el DR deja en claro el desafío a resolver, contribuye a descomponer el problema en subproblemas, realiza preguntas con diferentes grados de precisión.

#### **Parte 2 - Volver a empezar**

*El objeto Correcto se deslizó de arriba hasta abajo del escenario ¿qué tiene que pasar para que vuelva a la parte superior? ¿Y para que repita el movimiento mientras dura el juego?*

El DR invita a los estudiantes a probar sus programas, guiándolos para que puedan identificar la necesidad de que el objeto vuelva a la **posición inicial** y **repita mientras dura el juego** su desplazamiento vertical. Se acompaña a los estudiantes a explorar las categorías de Movimiento y Control e identificar los bloques *ir a x:… y:…* (para la posición inicial del objeto) y *Por siempre* (para repetir continuamente la secuencia). Si fuera necesario, el DR puede realizar preguntas que ayuden a los estudiantes a establecer diferencias funcionales entre el bloque *Repetir 10 veces* y el *Por siempre*.

#### **Parte 3 - Ubicación inicial aleatoria**

*El objeto Correcto comienza su desplazamiento siempre en el mismo lugar, ¿qué modificación pueden hacer para que inicie en una posición aleatoria? ¿Cuáles de los siguientes bloques se pueden combinar para obtener este resultado? ¿En qué parte de la programación hay que realizar la modificación?*

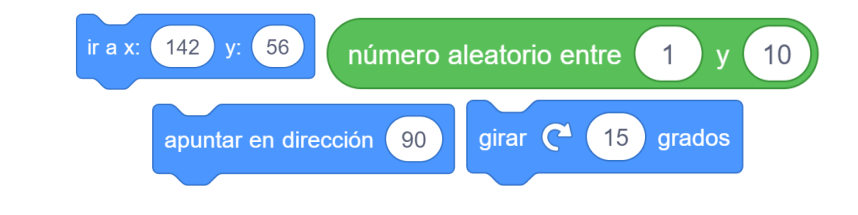

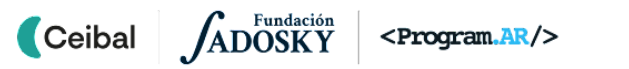

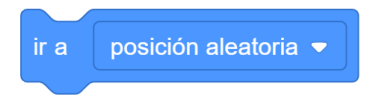

Se habilita tiempo para que los estudiantes prueben qué combinación de bloques permite que el objeto tenga una ubicación aleatoria. El DR alienta a los estudiantes para que comprueben el uso del bloque *número aleatorio entre ... y ….*

#### **Parte 4 - Elegir la respuesta incorrecta y convertirla en objeto, con desplazamiento vertical.**

*¿Qué parte del desafío resuelto anteriormente puede servirles para lograrlo? ¿Es necesario repetir todos los pasos que hicieron en el objeto "Correcto" para programar el nuevo objeto?*

Los estudiantes reflexionan junto con el DR sobre la posibilidad de duplicar el objeto y ajustar sus características (nombre, texto a mostrar, etc). Otra opción es crear el objeto y luego arrastrar el código de *Correcto* a *Incorrecto.* Para los estudiantes que tengan un usuario propio en Scratch, es posible usar la herramienta "mochila" que permite reutilizar el programa de un objeto ([Anexo](#page-38-0) 5). Esta opción posibilita abordar la reutilización de código, práctica frecuente en programación, como una forma de agilizar tiempos y que permite modificar algún aspecto para ofrecer una nueva funcionalidad del código.

# ✍️ Sugerencia

Si el grupo de estudiantes lo pide, o el DR lo considera apropiado, se sugiere incorporar disfraces a los objetos de esta etapa para que cada vez que se inicia el desplazamiento se muestre una opción/palabra distinta.

#### **The Importante**

Antes del cierre considerar las **recomendaciones** respecto a la importancia de compartir los avances del proyecto en el **Foro de evidencias** y realizar

#### las **Actividades interactivas**.

#### **3. Cierre (10 min)**

#### **Los eventos en el programa:**

*¿Qué evento utilizaron para el movimiento de los objetos Correcto e Incorrecto? ¿Qué diferencia encuentran entre el movimiento de éstos con el del vehículo?*

Estas preguntas ayudan a recuperar el concepto de evento como un **fragmento de programa que contiene instrucciones para establecer cómo debe comportarse la computadora cuando ocurre algún suceso** en particular. Así mismo guía al estudiante a reconocer que en un mismo programa se pueden utilizar más de un evento. Se espera que los estudiantes encuentren diferencias relacionadas al movimiento horizontal y vertical, y el uso de eventos (el auto es controlado por teclado y los objetos de esta etapa lo hacen automáticamente sin posibilidad de modificar su curso en tiempo de ejecución).

**La repetición cómo una estrategia de solución:** *¿Qué bloques nuevos utilizaron para resolver este desafío? ¿Para qué los usaron? ¿Qué facilitó el bloque Repetir? ¿Qué diferencia hay entre los bloques Repetir y Por siempre?* Se aborda el uso del bloque Repetir, como una herramienta para construir un comportamiento repetitivo en un objeto, en este caso un movimiento vertical. Además, el bloque repetir permite construir programas **más fáciles de leer** por otras personas o nosotros mismos. Esto resulta fundamental para **analizar y corregir programas propios y ajenos,** esta idea se puede reforzar retomando la importancia de los algoritmos y los programas como una herramienta de comunicación entre personas.

**La repetición en nuestra vida cotidiana comparado con la repetición en la computadora:** *¿Recuerdan haber tenido que realizar una tarea que consistía en hacer muchas veces lo mismo? ¿Cuántas veces la hicieron? ¿Se* *imaginan si hubieran tenido que hacerla muchas veces más? ¿A la computadora le pasa lo mismo?*

Los estudiantes recuerdan situaciones en las que realizaron una tarea repetitiva (escribir y repartir invitaciones de cumpleaños, separar por sabores caramelos de una bolsa, etc.) para identificar que la tarea completa consistió en repetir varias veces una misma acción. Imaginándose repetir la acción muchísimas más veces (repartir invitaciones para cientos de invitados, clasificar una bolsa de miles de caramelos), identifican que para las personas las tareas repetitivas son tediosas, lentas y propensas a errores. Por el contrario, dado que las computadoras son máquinas que siguen instrucciones, son muy adecuadas para realizar este tipo de tareas: no se cansan, lo hacen rápido y no se equivocan. Puede pensarse, entonces, en situaciones repetitivas en las que una computadora sea de utilidad (como imprimir las invitaciones de cumpleaños con una impresora o la automatización de procesos de fabricación).

#### Registro en Crea

El DR publica el registro con las notas y reflexiones de los intercambios en el **Registro Común**. Solicitar a los estudiantes guardar y subir al foro los

archivos de Scratch.

Invitar a los estudiantes a resolver la [actividad](https://docs.google.com/document/d/12vYEy-QJO_hfIIJfwvRFGNYBE3DTrQaYIzI4r3-Ln3k/edit?usp=sharing) [interactiva](https://docs.google.com/document/d/12vYEy-QJO_hfIIJfwvRFGNYBE3DTrQaYIzI4r3-Ln3k/edit?usp=sharing) de la etapa en las que se repasan los bloques de eventos, movimientos y repetición.

#### La Yapa: Propuestas para seguir en casa

¡Continuamos con las repeticiones! Ayuda a la puma Duba a llegar al churrasco usando una sola vez el bloque mover ¿te animas? [Desafío](https://pilasbloques.program.ar/online/#/desafio/230) Puma Duba

A

<span id="page-26-0"></span>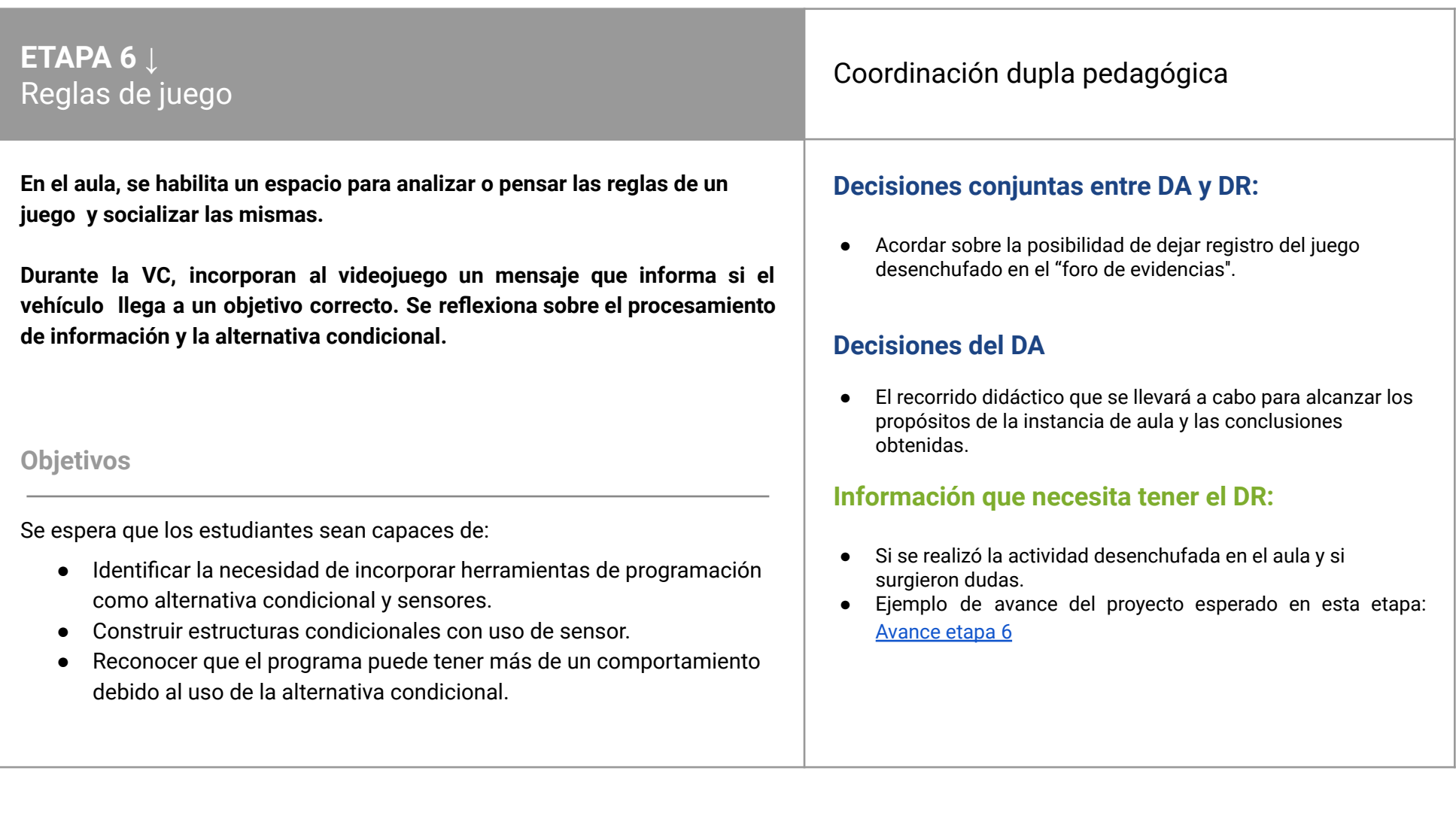

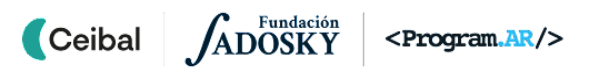

# **AULA ↓** AULA↓<br>Cada juego con sus reglas Notas para el DA ↓

#### Propósitos mínimos

- Brindar un espacio lúdico para fortalecer contenidos programáticos a partir de la escritura de reglas de un juego.
- Promover la escritura de las reglas del juego utilizando nexos condicionales conocidos.

### Propósitos óptimos

● Planificar distintas estrategias para la promoción y difusión del juego creado en Scratch en la comunidad educativa.

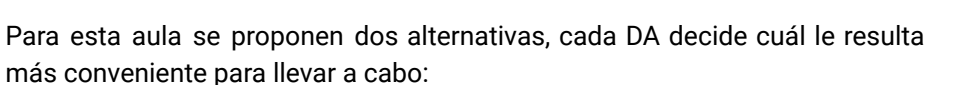

#### **Alternativa 1: Reglas de juego para el ciclista**

Retomar la actividad de la Etapa 2 (*En bici hasta la escuela*) y que los estudiantes la transformen en un juego.

*¿Qué reglas debe cumplir? ¿Cuando se gana o se pierde? ¿Suma puntaje? ¿En qué momento?*

Piensan y redactan reglas del juego, teniendo en cuenta las señales de tránsito que se visualizan en el mismo.

- Cuando se avanza en línea recta suma 5 puntos
- Cuando se avanza y gira suma 2 puntos
- Cuando no respeta una línea de tránsito resta 3 puntos
- Cuando se llega a la escuela se gana y termina el juego

#### **Alternativa 2: Reglas para el juego en Scratch**

Retomar las características del proyecto programado en Scratch y a partir de las mismas pensar y redactar distintas reglas para el juego.

Se sugiere que, para cualquiera de las alternativas, los estudiantes trabajen en parejas y utilicen el foro de evidencias para registrar su producción escrita.

# **VC ↓** La respuesta correcta

#### **1. Inicio** (10 min)

*¿Qué reglas escribieron para el juego? ¿Cuándo se cumplen? ¿Qué sucede si se cumplen?*

El DR indaga sobre las reglas del juego creadas en el aula, centrándose en la condición que se deben cumplir en cada una. A partir de los aportes de los estudiantes se hace énfasis en que las **condiciones** son enunciados que pueden ser verdaderos o falsos. En muchas situaciones, teniendo en cuenta si una condición es verdadera, nos permite tomar una decisión y realizar una determinada acción, por ejemplo: si en un tablero de juego me toca estar en la casilla de "Pierde un turno", en la siguiente ronda no se podrá tirar los dados. Para ampliar los ejemplos se propone al DR completar el siguiente cuadro con los aportes de los estudiantes, haciendo énfasis en la condición **¿cuándo?** y en consecuencia la acción **¿qué hago?**

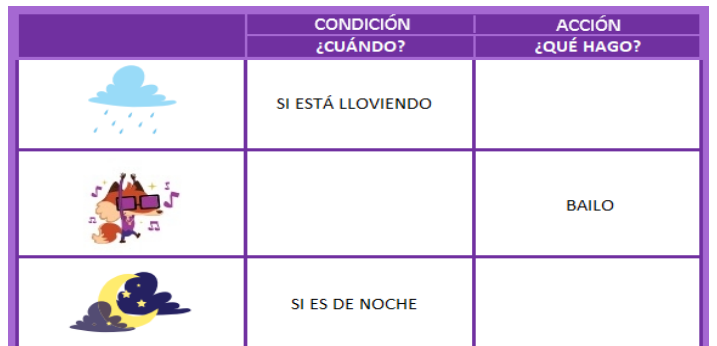

✍️ Recursos para profundizar sobre alternativa condicional Se propone la visualización del video *PCtubers 6 - [Condicionales](https://drive.google.com/file/d/1aGTakvb3FuwsNVb8oGJ8BYvioVRhemni/view?usp=sharing) El desafío del huevo*.

# **Desafío**

Incorporar un cambio visual, textual o sonoro cuando el vehículo toca la respuesta correcta.

## **2. Desarrollo** (25 min)

**Cambio visual, textual o sonoro cuando el vehículo toca la respuesta correcta**

*¿Qué les gustaría que suceda cuando el vehículo atrapa una respuesta correcta? ¿Y si la respuesta que atrapa es incorrecta?*

El DR permite que los estudiantes expresen sus ideas y luego presenta el desafío.

*¿Cuándo debe ocurrir el cambio visual, textual o sonoro? ¿En qué lugar del programa hay que agregarlo?*

Los estudiantes identifican que este comportamiento debe suceder cuando el vehículo toca el objeto correcto. Junto con el DR, elaboran una estrategia en base a estos pasos y las condiciones para que se muestre el cambio. Los docentes los motivan a que las expresen como oraciones de la forma "Si… , entonces …" y registran las propuestas en pizarra compartida. Por ejemplo:

Si el vehículo toca el resultado correcto, entonces mostrar el mensaje "¡Muy bien!"

Si el vehículo toca el resultado correcto, entonces ejecutar el sonido "miau"

Si el vehículo toca el resultado correcto, entonces agrandar y achicar tamaño

#### **Condición que debe cumplirse**

*¿Qué bloque de la categoría control sirve para programar la regla del juego? ¿Qué condición debe cumplirse para que aparezca el cambio visual, textual o sonoro? ¿Qué bloque de la categoría sensores sirve para completar la condición? ¿Qué bloques pueden agregar para mostrar el cambio elegido?*

Recordar que la computadora es una máquina que ejecuta instrucciones, por lo cual debe escribirse la condición usando bloques que existan en Scratch. El DR, propone explorar la categoría **Control** y **Sensores**. Los docentes están

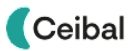

atentos a cómo los estudiantes combinan estos bloques. Se orienta con preguntas para que reconozcan el orden de ejecución en su programa y en qué orden (o en qué circunstancias) se evalúa la condición.

Para mostrar el mensaje de acierto pueden sugerirse bloques de la pestaña *Apariencia*, como decir o pensar, pero también pueden proponer otras estrategias ingeniosas, como cambiar la apariencia del vehículo, agregar un sonido, etc.

# Atención

Guiar a los estudiantes para que puedan explorar los sensores disponibles buscando cúal les permitirá detectar cuando un objeto toca a otro. Este bloque por defecto, tiene la opción "Tocando puntero del ratón", pero podrá modificarse según la necesidad a otros objetos.

# **The Importante**

Antes del cierre considerar las **recomendaciones** respecto a la importancia de compartir los avances del proyecto en el **Foro de evidencias** y realizar las **Actividades interactivas**.

#### **3. Cierre (10 min)**

#### **La alternativa condicional como herramienta para programar reglas de juego.**

*¿Qué tipo de reglas nos permite expresar la alternativa condicional? ¿Por qué la estructura de alternativa condicional nos permite expresar la regla del juego?*

Los estudiantes identifican que fue posible incorporar reglas del tipo "Si se cumple una condición entonces realizar una acción", llegando a la conclusión que la alternativa condicional es una manera de permitir que un programa tenga más de un comportamiento, en base a si sucede o no una condición, teniendo de esta forma programas más versátiles.

#### **Los sensores como herramienta para establecer condiciones en un programa.**

*¿Cómo lograron detectar que el vehículo escogió la opción correcta? ¿Qué otros sensores se podrían utilizar para detectar esta situación?*

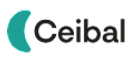

Se espera que los estudiantes puedan socializar cómo utilizaron los sensores en sus proyectos. Se compara a los sensores con eventos, reflexionando que en ambos casos existe una información de entrada, en los eventos utilizados en el proyecto a partir de la presión de una tecla por parte del usuario y en los sensores a partir de la detección de cuando un objeto toca a otro.

#### **La alternativa condicional en nuestra vida cotidiana.**

*¿Qué situaciones de nuestra vida cotidiana podríamos expresar con esta estructura?*

Se propone buscar ejemplos de estas situaciones en nuestra vida cotidiana, y socializarlos bajo esta estructura para reforzar su generalización. Algunas ideas para analizar en el aula:

> Si hace frío entonces llevo abrigo. Si es lunes entonces voy a la escuela. Si llueve entonces llevo paraguas.

#### Registro en Crea

El DR publica el registro con las notas y reflexiones de los intercambios en el **Registro Común**.

Los estudiantes dejan registro en foro de evidencias de una regla que permita saber cuando el vehículo está en la respuesta correcta.

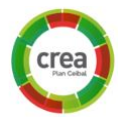

A

Invitar a los estudiantes a resolver la [actividad](https://docs.google.com/document/d/12vYEy-QJO_hfIIJfwvRFGNYBE3DTrQaYIzI4r3-Ln3k/edit?usp=sharing) [interactiva](https://docs.google.com/document/d/12vYEy-QJO_hfIIJfwvRFGNYBE3DTrQaYIzI4r3-Ln3k/edit?usp=sharing) de la etapa en las que se repasen bloques de condicional simple y sensores.

#### La Yapa: Propuestas para seguir en casa

Para seguir practicando condiciones y sensores ayuda al mono a comer las bananas:

**●** El mono y las [bananas](https://pilasbloques.program.ar/online/#/desafio/13)

<span id="page-30-0"></span>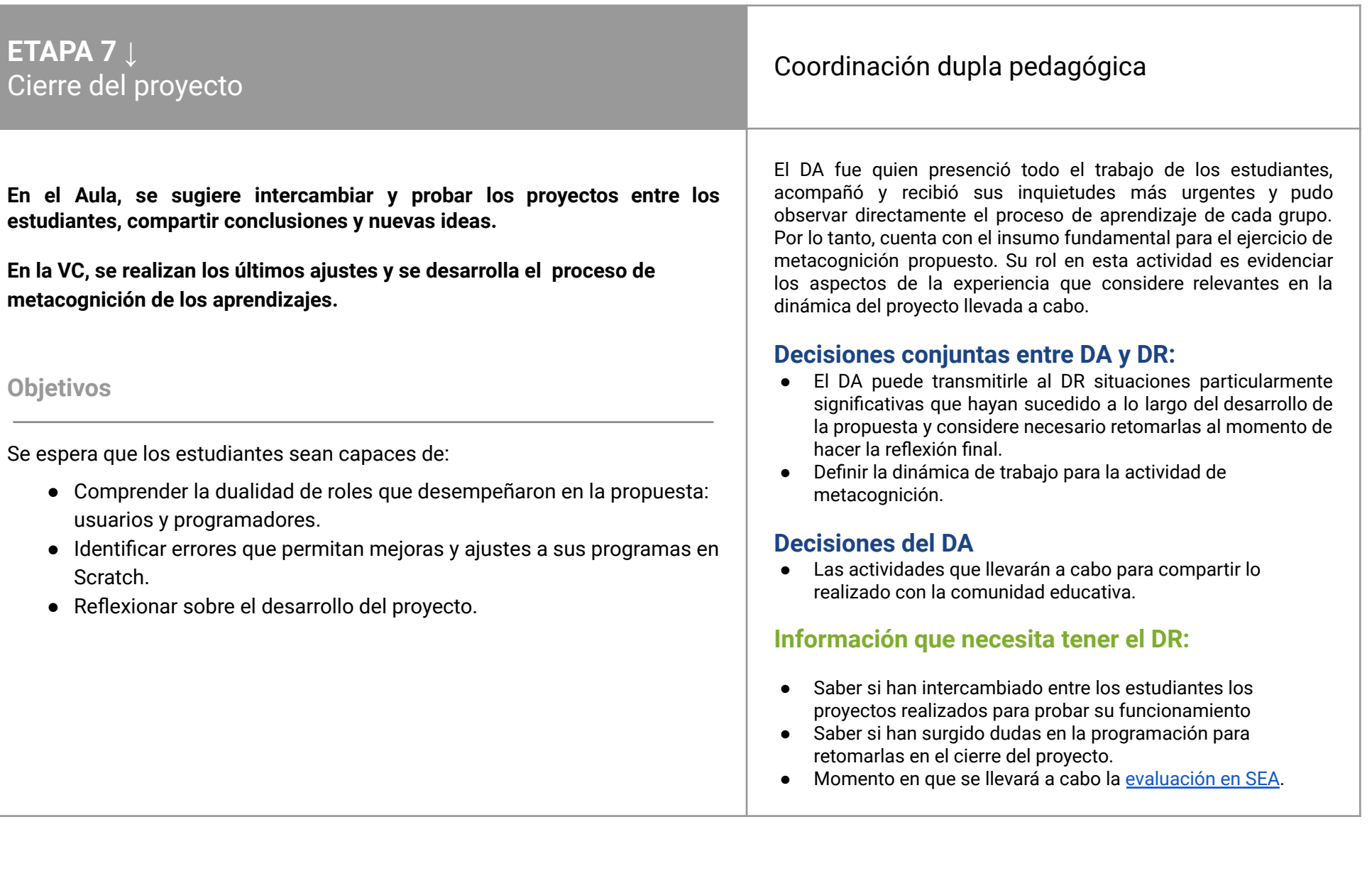

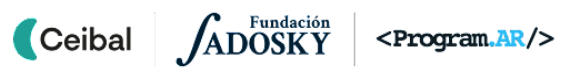

# **AULA ↓** Socialización de los proyecto

#### Propósitos mínimos

- Brindar un espacio que permita probar los proyectos realizados por otros estudiantes.
- Favorecer el intercambio entre los estudiantes para imaginar nuevas ideas para próximos proyectos.

#### Propósitos óptimos

● Planificar juntos el modo de compartir el proyecto con la comunidad.

# Notas para el DA <sup>↓</sup>

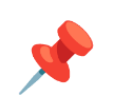

#### **Intercambiamos y probamos los juegos creados y sacamos conclusiones**

Esta etapa de cierre, puede ser una oportunidad para que el DA, al ver los avances en las producciones, invite a los estudiantes a compartir la experiencia de haber creado un juego programado con Scratch y habilitar un espacio de intercambio de los proyectos realizados para probar, no solo el propio desarrollo, sino el de otro compañero y sacar conclusiones sobre ellos.

Se puede brindar un espacio para que los estudiantes continúen con la programación, agregando preguntas, disfraces y otros ajustes al diseño.

Las consultas específicas de la programación o problemas a resolver, pueden sistematizarse y subirse al foro de la etapa 7 para que el DR los retome en la próxima VC.

# **VC ↓** Ajustes finales y metacognición

#### **1. Inicio** (15 min)

Los estudiantes concluyen sus proyectos. Pueden trabajar sobre problemas puntuales con el DR o enriquecerlos con nuevas ideas y luego, compartirlos en el foro en Crea.

#### ✍️ Sugerencia:

A medida que van finalizando, subir a la web de Scratch los proyectos. Incorporar en el Apartado "Notas y créditos" el tag común #CeibalPC, además del nombre de la escuela y grupo.

Luego agregar el proyecto al Estudio *Pensamiento Computacional | Ceibal* en *<https://scratch.mit.edu/studios/29176159>*

Se pueden elaborar capturas de pantalla e instrucciones para el usuario. Con los proyectos compartidos, cada estudiante puede ver las historias de los otros grupos.

#### **2. Metacognición y cierre** (30 min)

Retomando la evaluación en SEA del proyecto y considerando la dinámica de cierre que los docentes acuerden, se espera que los estudiantes reflexionen sobre:

**El entorno de Scratch** *¿Les resultó difícil trabajar con Scratch en este proyecto? ¿Qué cosas nuevas sienten que pueden hacer ahora? ¿Qué herramientas nuevas conocieron? ¿Cuáles les llamaron más la atención?*

**Computadoras e instrucciones** *¿Qué tipo de instrucciones podemos dar en Scratch? ¿Cómo hacemos para decirle a la computadora que un objeto se* *mueva en el fondo? ¿Cuántas instrucciones necesitamos? ¿Podríamos usar las mismas instrucciones en otro orden para que el objeto haga otra cosa?* A partir de estas preguntas se busca llegar a la conceptualización de computadora como máquina que interpreta instrucciones. Y a partir de allí, que las instrucciones que interpreta son simples, pero que combinadas permiten programar acciones complejas.

#### **Instrucciones para las computadoras e instrucciones para las personas**

*¿La forma en que escribieron las instrucciones para los objetos de Scratch es parecida a cómo le daríamos a una persona para que haga la misma tarea? ¿Cuál es más fácil de entender para nosotros? ¿Por qué? ¿Cómo aprovecharon esto en Scratch?*

El objetivo de estas preguntas es recuperar la importancia de denominar ciertos grupos de instrucciones con expresiones de nuestro lenguaje. De esta manera, es posible interpretar el programa en términos de acciones y conceptos más familiares. Por esta razón se facilita la tarea de programar.

#### **Planificación y descomposición**

*¿Para qué les sirvió pensar cómo iba a funcionar el juego y qué elementos intervienen en él? ¿Qué hubiera pasado si programaban directamente en Scratch sin planificar cómo hacerlo antes? ¿Cómo hicieron para encontrar bloques que les sirvan para programar los movimientos de los distintos objetos?*

Con estas preguntas se puede señalar que planificar previamente la programación es una manera de ordenar el trabajo para separar dos

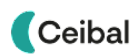

dificultades: primero, analizar el problema y pensar una manera de resolverlo, y luego, construir esa solución en la computadora.

**Información de entrada en la computadora.** *¿Además de las teclas, de qué otras formas se imaginan que podrían interactuar los usuarios con sus programas? ¿Qué haría cada una?*

A partir de esta especulación (que no necesariamente tiene que ser factible), los estudiantes proponen, alentados por el DR, otros mecanismos de ingreso de información y la respuesta que se imaginan de su programa. A partir de allí se puede señalar la frecuencia con la que se ingresa información en la computadora, la variedad de maneras en la que es posible hacerlo y los dispositivos involucrados. Se refuerza la idea de que los programas son los que establecen cómo reacciona la computadora en cada caso y se retoma, para el caso particular de este proyecto, el mecanismo de eventos.

#### **Los logros y las dificultades colectivas en el proceso de aprendizaje**

*¿Qué cosas de las que hicieron en este proyecto no conocían? (¿qué aprendieron?), ¿cómo relatarían a otra persona el camino recorrido? (¿cómo lo aprendieron?), ¿qué lograron construir con sus nuevos conocimientos? (¿para qué les sirvió?), ¿en qué otras situaciones creen poder utilizar lo aprendido? (generalización) ¿Qué hicieron para resolver los errores? ¿Recuerdan qué fue lo que los ayudó a destrabar un problema o encontrar una solución? ¿Distinguen alguna actitud propia o de los compañeros que los ayudó a avanzar con el proyecto?*

Con estas preguntas se habilita un espacio de intercambio de experiencias de los estudiantes respecto a lo aprendido y al modo de aprenderlo valorando no solo los logros personales en el proceso, sino también el rol fundamental de los compañeros a la hora de resolver problemas y aprender juntos, y el valor de reconocer errores para mejorar los aprendizajes.

#### **La experiencia del rol de programadores**

*¿Para qué usaron las computadoras en este proyecto? ¿Fue muy difícil crear algo nuevo con la computadora? ¿Qué tuvieron que aprender?*

Se alienta a los estudiantes a reconocer que utilizaron la computadora para crear algo nuevo: un programa. Si bien, en general se usan programas o aplicaciones hechas por otros, ellos pueden crear los propios, y de eso se trata la tarea de las y los programadores.

#### **Aspectos emocionales**

*¿Distinguen alguna actitud propia o de los compañeros que los ayudó a avanzar en el proyecto? ¿Se escucharon todas las opiniones? ¿Se refleja en el juego lo que se propusieron hacer? Si trabajaron en grupo, ¿se tuvieron en cuenta las ideas y fortalezas de cada miembro del equipo? ¿Cómo enfrentaron el error? ¿Lo tomaron como una oportunidad de aprendizaje o los frustró? ¿Por qué? ¿Cómo se sintieron frente al desafío al iniciar este proyecto? ¿Y cómo se sienten ahora con la animación lograda?*

#### Registro

Cada estudiante o grupo de trabajo comparte su versión final publicando el archivo o enlace al proyecto en el Foro de la Etapa 7.

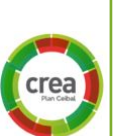

Evaluación final del proyecto Evaluación final en plataforma SEA.

# La Yapa: Propuestas para seguir en casa

#### ¡Esto es solo un comienzo!

Pueden pensar en otros juegos, con nuevos objetos y nuevas preguntas sobre distintos temas. Con todo lo que aprendieron hasta ahora y mucha imaginación ¡pueden lograrlo!

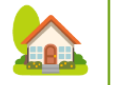

Si otros estudiantes comparten sus historias en el sitio de Scratch, se pueden reinventar, es decir, hacer una copia para cambiarla como más les guste. Pueden juntarse entre varios grupos y reinventar las historias de manera colectiva.

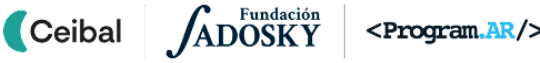

<span id="page-34-0"></span>**Desafío:** lograr que el ciclista que elijas (el niño o la niña) llegue a la escuela respetando las señales de tránsito.

**Recurso:** el [plano](https://docs.google.com/presentation/d/1AX-6gqz7wEhAUS5hjSxGWdDBPbckdq7h10klh195B6M/edit?usp=sharing) se puede imprimir o usar en formato digital.

**Consigna:** escribe un algoritmo que resuelva el desafío utilizando las siguientes instrucciones (debes tener en cuenta que cada flecha permite mover de a un cuadro por vez):

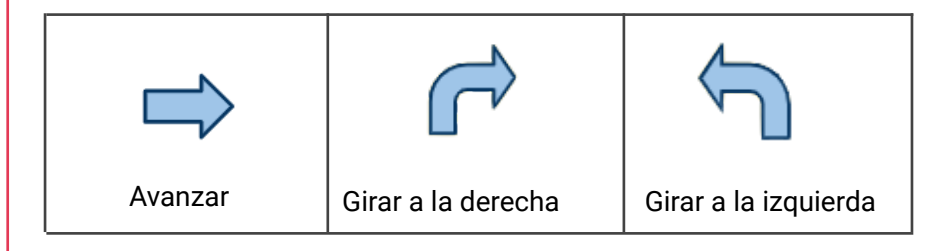

Al terminar, comparte tu algoritmo en el foro de evidencias y comprueba si el algoritmo de un compañero es correcto o incorrecto.

Vover a [Etapa](#page-10-0) 2

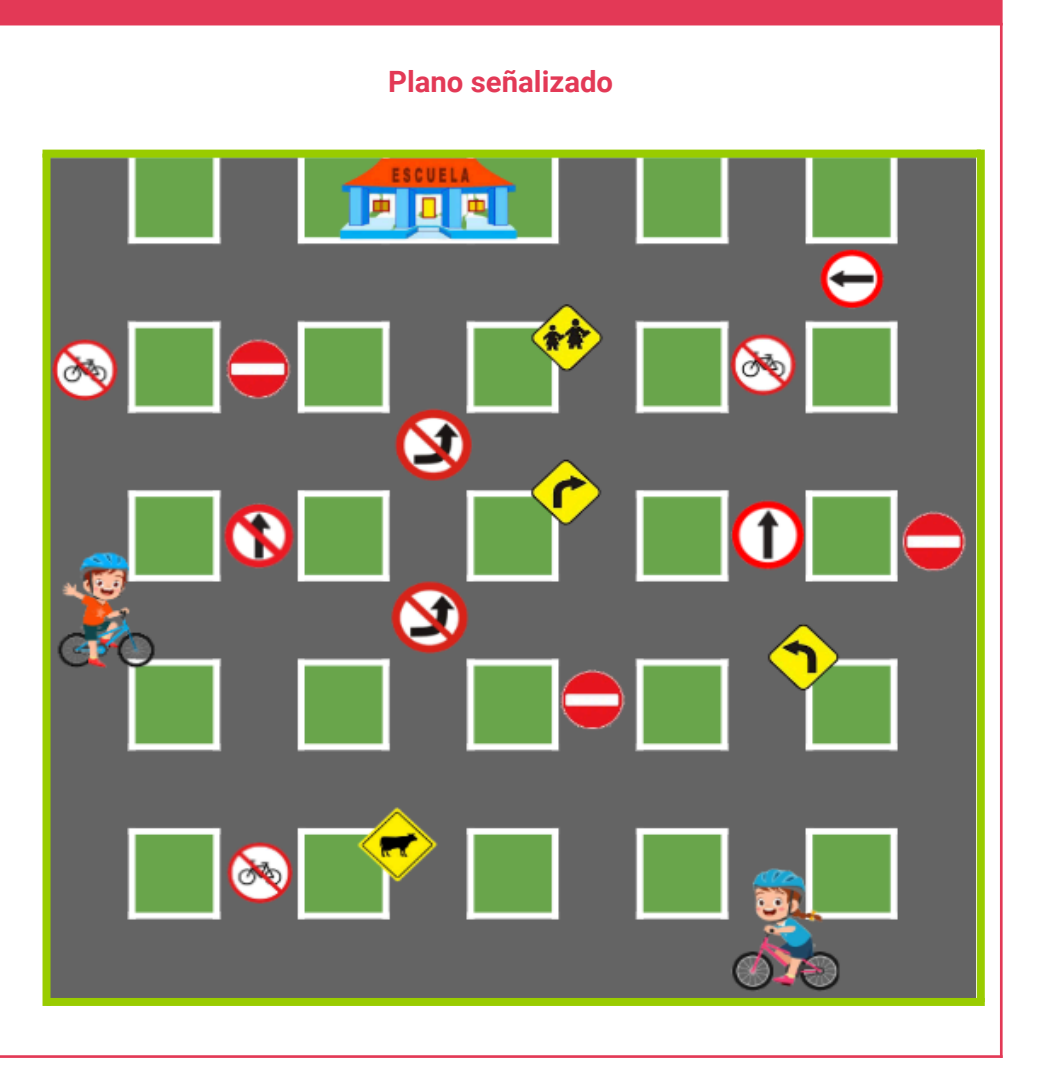

ANEXO 1

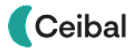

# <span id="page-35-0"></span> $\blacksquare$  ANEXO 2 Ideas de fondos y vehículos

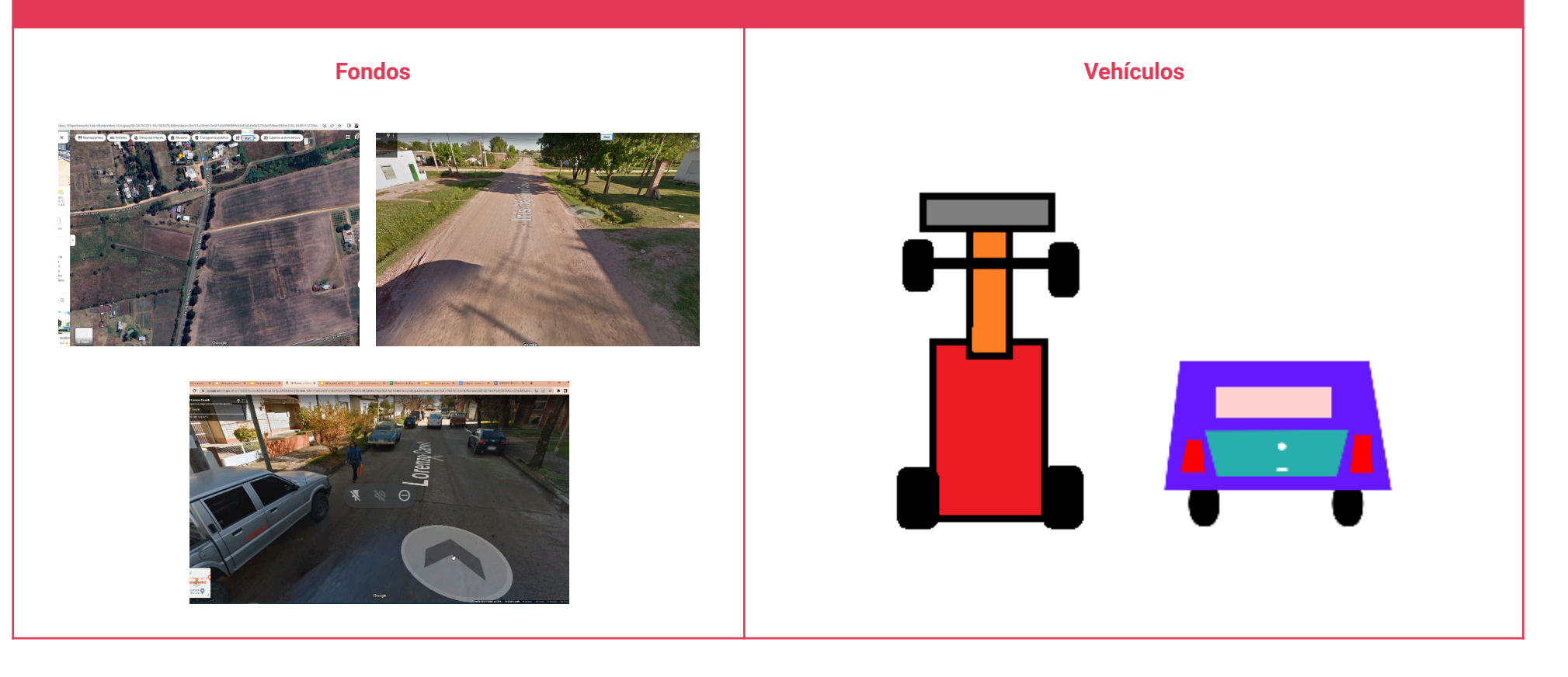

#### [Volver](#page-14-0) a Etapa 3

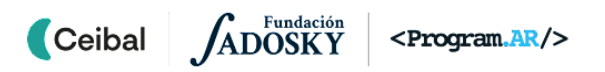

# <span id="page-36-0"></span>ANEXO 3 Rojo - amarillo - verde

#### **Juego**

**Objetivo:** Cada ciclista debe llegar a la escuela respetando las señales de tránsito.

**Recursos:** plano [impreso](https://docs.google.com/presentation/d/14Ci67DQSWHde6-P3AUJjitfXNX8a7bTT-OOH8rQiXRk/edit?usp=share_link) o en formato digital, dado de [colores](https://dado.virtuworld.net/colores/?lados=3) o [semáforo](https://scratch.mit.edu/projects/767367374) aleatorio en Scratch.

**Participantes:** dos equipos (uno por cada ciclista).

**Dinámica:** un equipo pone en funcionamiento el dado-semáforo. Si se enciende la luz roja: no puede avanzar, pierde el turno; si la luz es verde: puede avanzar respetando las señales de tránsito que tenga delante; si la luz es amarilla: tira de vuelta. Continúa el siguiente equipo y activa el semáforo.

**Ganador:** gana el equipo que llega primero a la escuela.

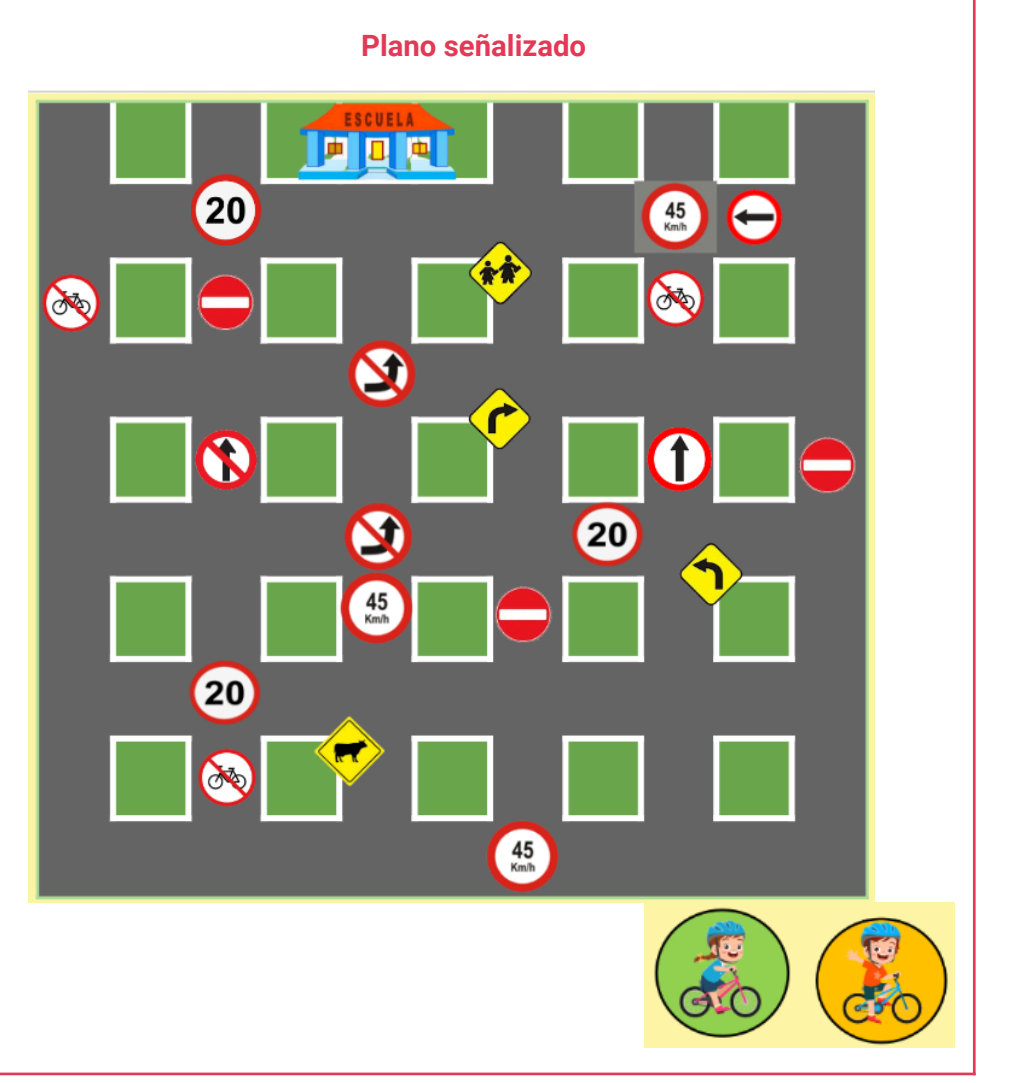

Vover a [Etapa](#page-17-0) 4

**Ceibal** 

# <span id="page-37-0"></span>ANEXO 4 Ejemplos para trabajar contenidos

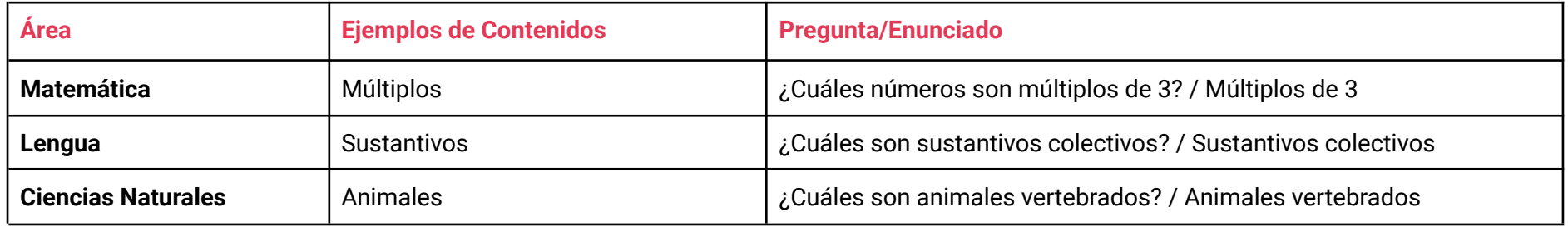

#### **Dinámica**

- Se elige la pregunta/enunciado y se escribe en la pizarra.
- Cada estudiante escribe en un papel una respuesta a la pregunta que puede o no ser verdadera. Se colocan los papeles en una caja o bolsa.
- El DA divide la pizarra en dos, de un lado escribe *Correcto*, y del otro *Incorrecto*.
- Cada estudiante saca un papel al azar de la caja y lo coloca del lado de la pizarra según sea correcto o incorrecto en relación a la pregunta. (Se puede utilizar una cinta para pegar los papeles en la pizarra).

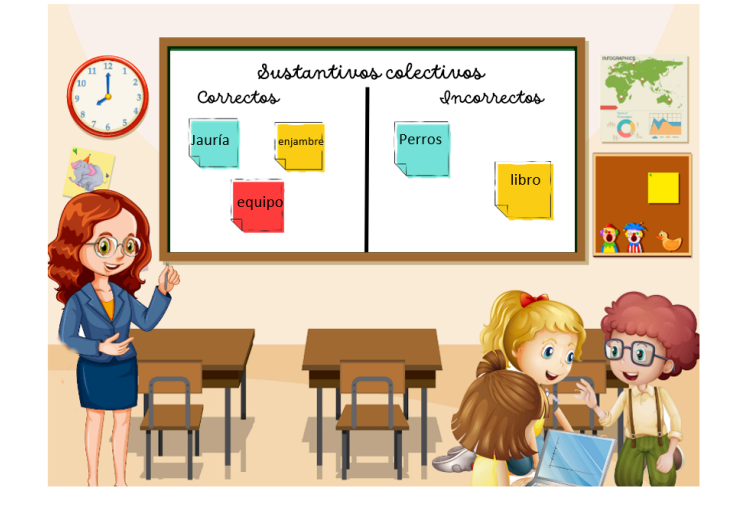

#### [Volver](#page-21-0) a Etapa 5

# <span id="page-38-0"></span>ANEXO 5 Herramientas para reutilización de programas

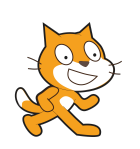

En el caso de disponer de usuarios Scratch, también se puede incorporar el uso de la herramienta "mochila", permitiendo almacenar programas, objetos, disfraces y fondos en la misma.

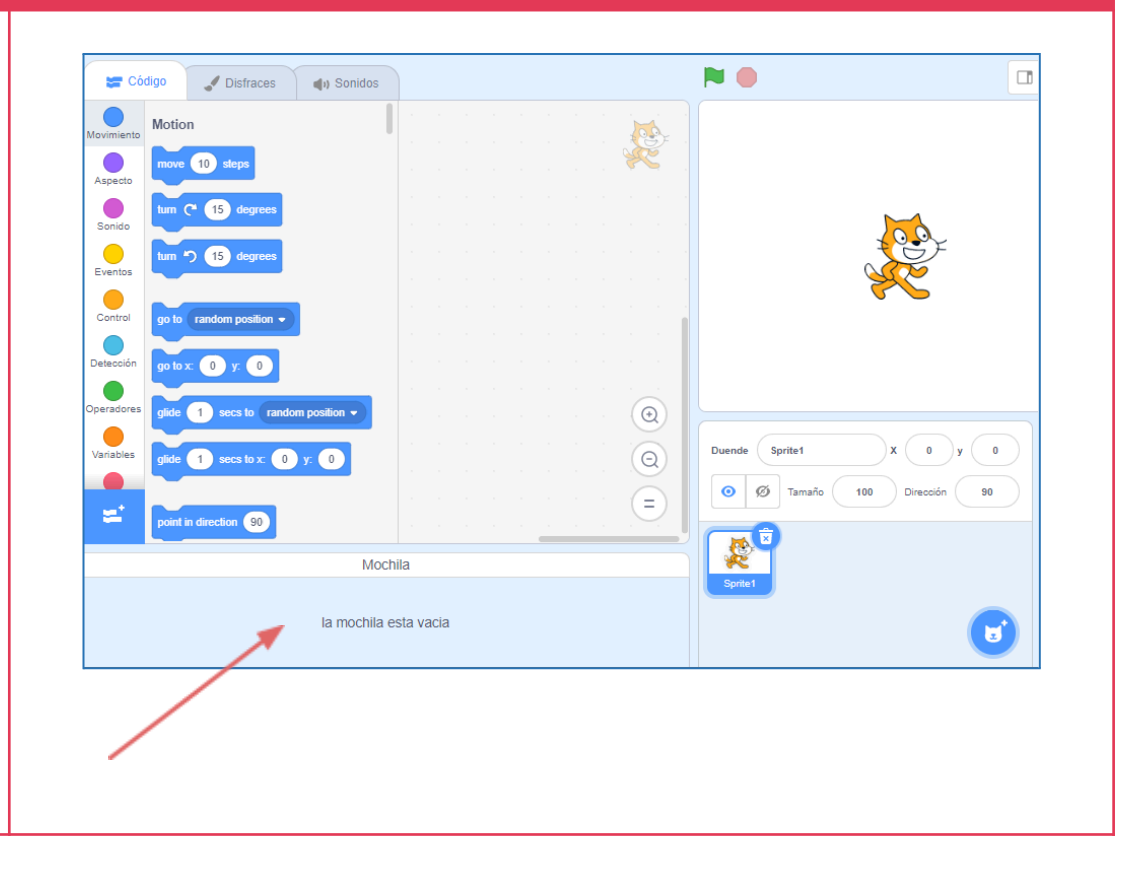

#### [Volver](#page-21-0) a Etapa 5

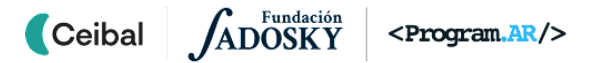